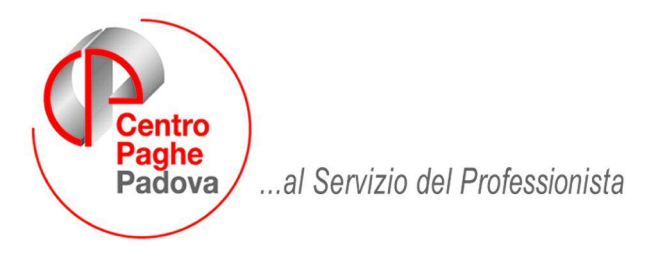

M:\Manuali\Circolari\_mese\2008\01\C0801.DOC

# **CIRCOLARE N. 01 del 18/01/2008**

#### *N.B. GLI AGGIORNAMENTI CONTRATTUALI DEL MESE, SONO RIPORTATI IN UN'ALTRA CIRCOLARE DENOMINATA: CIRCOLARE GENNAIO - TABELLE*

#### SOMMARIO

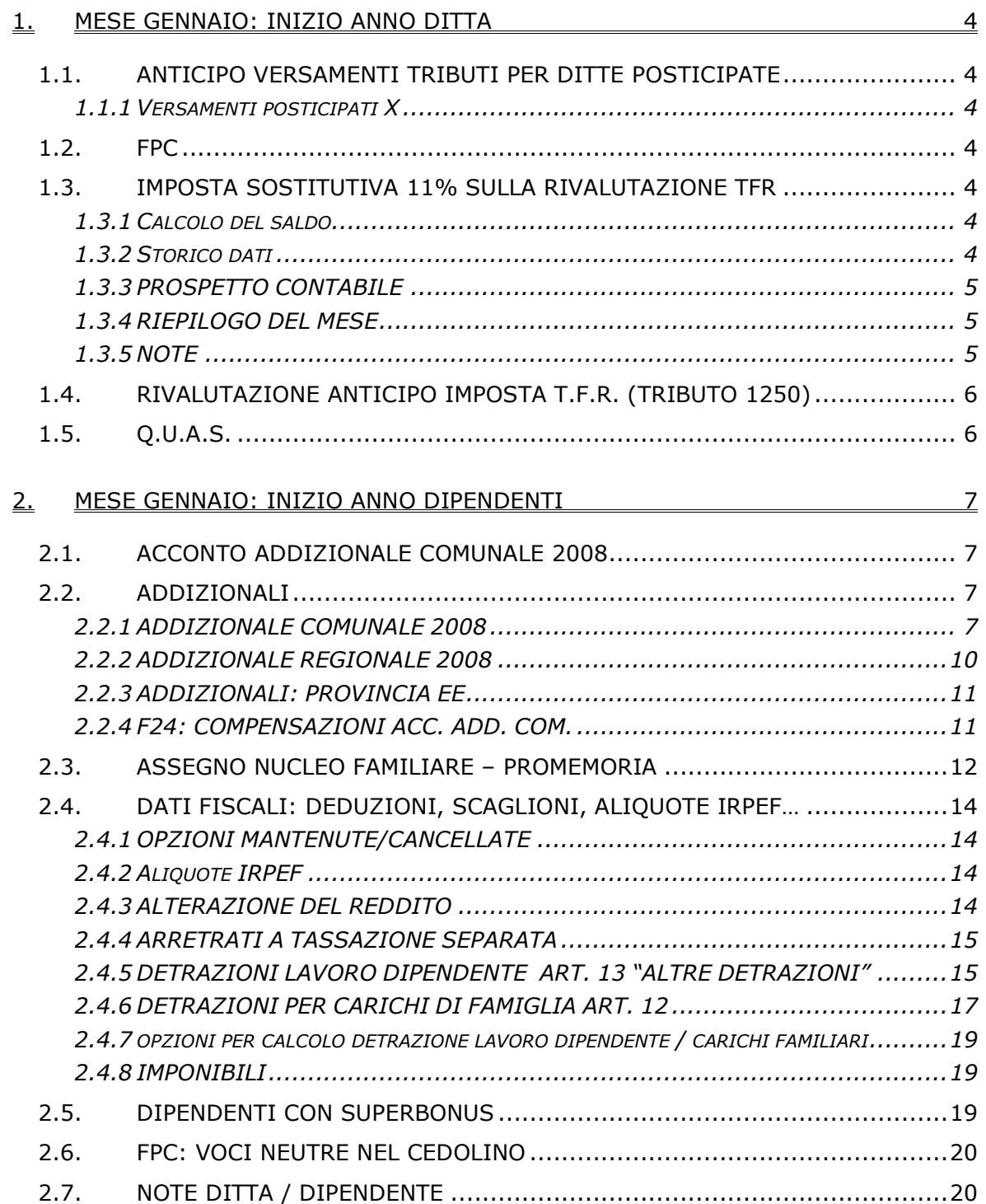

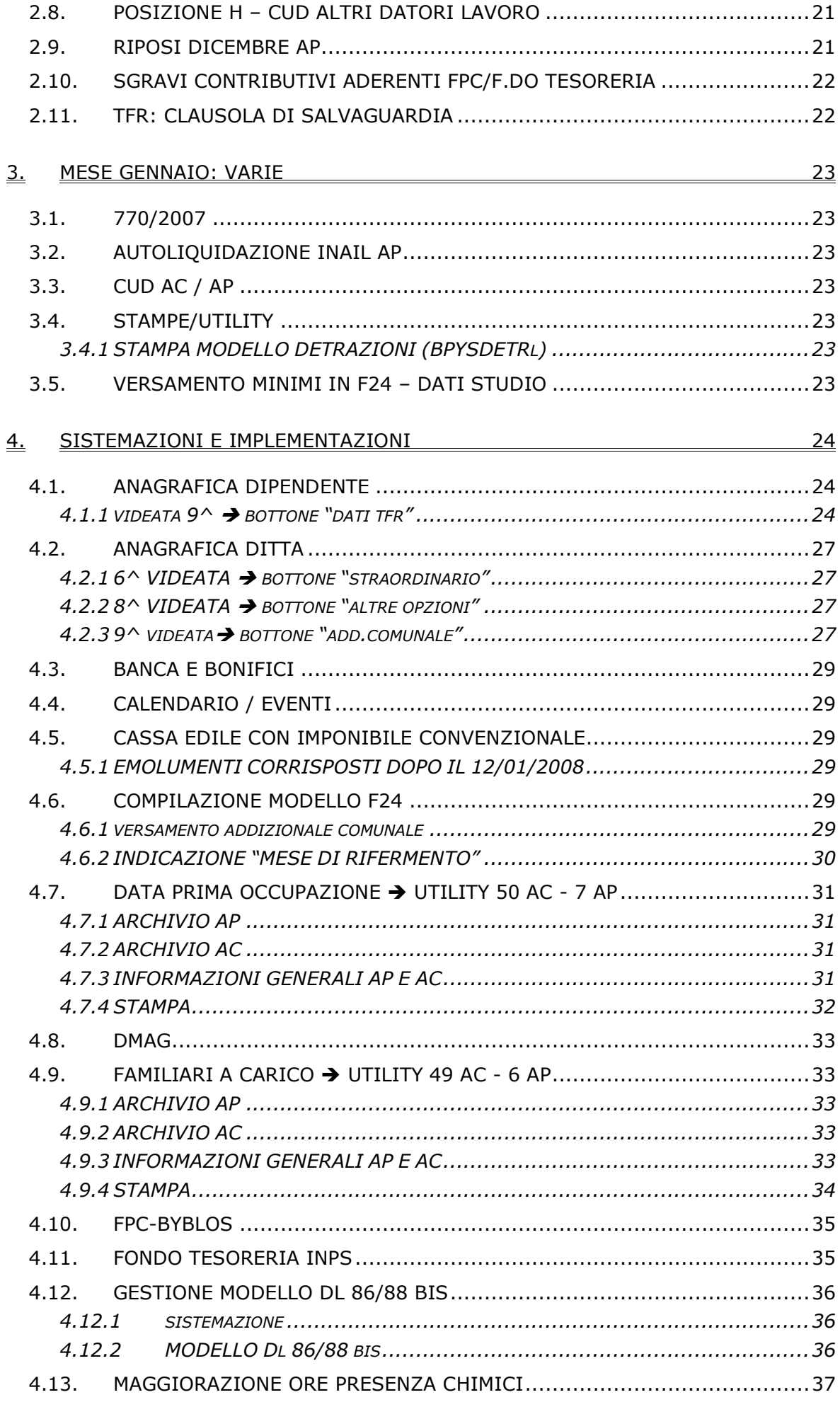

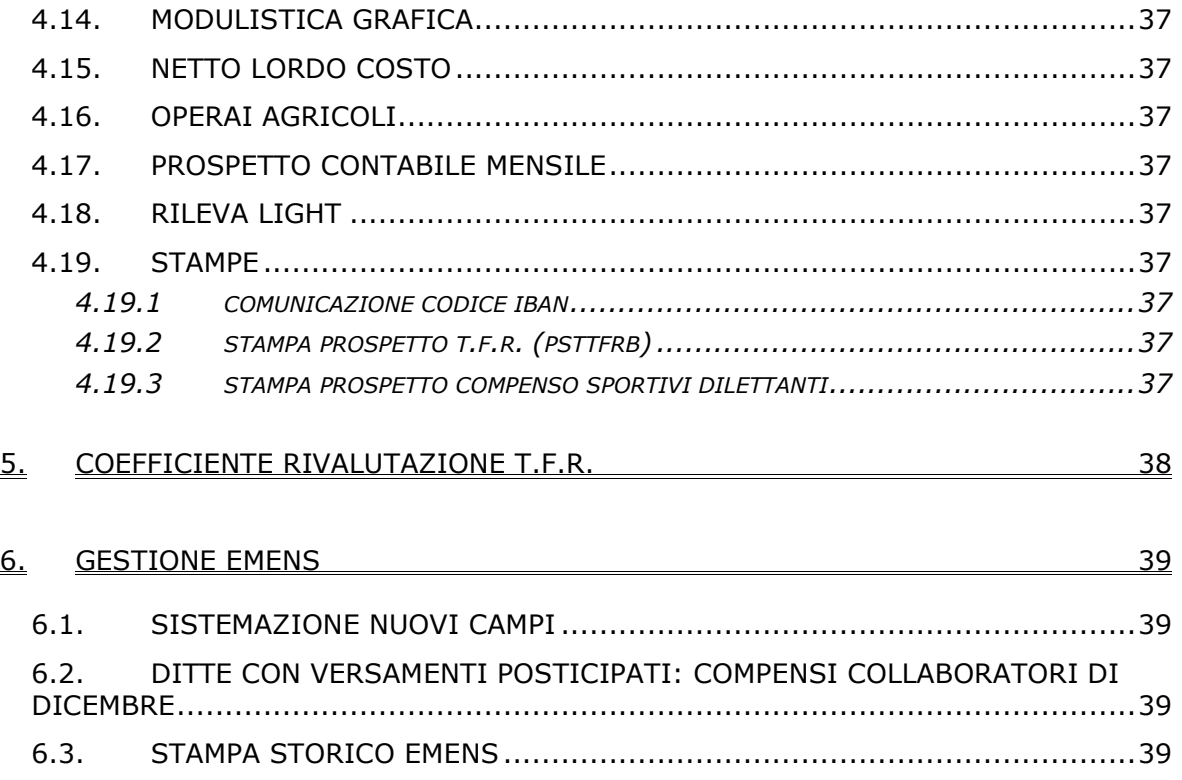

#### <span id="page-3-0"></span>**1. MESE GENNAIO: INIZIO ANNO DITTA**

# **1.1. ANTICIPO VERSAMENTI TRIBUTI PER DITTE POSTICIPATE**

# **1.1.1 VERSAMENTI POSTICIPATI X**

Ricordiamo che per le ditte con il campo *Versamenti posticipati* compilato con la lettera **X**, i versamenti relativi a novembre, 13.ma mensilità e dicembre sono stati conglobati in un unico rigo, pertanto anche se eseguita la 13.ma al Centro non viene riportata a parte l'imposta calcolata in quanto l'F24 relativo alla 13.ma mensilità non doveva essere versato.

#### **1.2. FPC**

Si raccomanda di procedere subito al caricamento del file prodotto dal centro in procedura fpc - appena lo ricevete - in quanto a seguito del passaggio annuale ci sarà a breve un ulteriore aggiornamento che provvederà alla variazione dello stesso.

Pertanto, se acquisito il file dopo fpc dopo l'ulteriore aggiornamento, i file relativi al mese di dicembre (o prima) non potranno essere caricati in quanto obsoleti.

# **1.3. IMPOSTA SOSTITUTIVA 11% SULLA RIVALUTAZIONE TFR**

Il 18 febbraio 2008 deve essere versato il saldo dell'imposta sostitutiva sulla rivalutazione TFR maturata nel 2007, al netto dell'acconto già versato precedentemente e l'eventuale recupero dell'anticipo.

Sia per le ditte con versamento attuale che posticipato, gli importi verranno evidenziati nel modello F24, con i seguenti codici tributo:

- 1713 per il versamento dell'imposta a saldo, con anno 2007;
- 1250 per il recupero dell'anticipo imposta TFR, con anno 2008.

#### **1.3.1 CALCOLO DEL SALDO**

L'importo del Dovuto totale è stato ottenuto applicando la percentuale dell'11% sullo storico tfr 22 (rivalutazione TFR) di ogni singolo dipendente (dagli archivi anno precedente) salvo utilizzo di quanto presente nel campo storico tfr 37 (esempio per i dipendenti cessati in corso d'anno) e da quanto ottenuto è stato detratto l'acconto già versato per ottenere il Saldo (dovuto-acconto).

#### **1.3.2 STORICO DATI**

I dati sono memorizzati negli archivi ditta anno corrente e anno precedente, 9 videata, bottone Imposta TFR, nel seguente modo:

#### *ARCHIVI A P:*

#### *colonna Anno precedente*

- Acconto: il 90% versato (1712) alla data del 31/12/2006
- Recupero acconto anni prec.: il totale recupero dell'anticipo imposta TFR (1250), utilizzato in acconto fino alla data del 31/12/2006
- Dovuto totale: il calcolo dell'11% totale dovuto per l'anno 2006
- Saldo (dovuto-acconto): il totale versato a saldo (1713) alla data del 31/12/2006
- Recupero saldo anni prec.: il totale recupero dell'anticipo imposta TFR (1250) utilizzato a saldo fino alla data del 31/12/2006

*colonna Anno corrente* 

- Acconto: il 90% versato il 16 dicembre 2007
- Recupero acconto anni prec.: il recupero dell'anticipo imposta TFR (1250) utilizzato in acconto il 16 dicembre 2007
- Dovuto totale: il calcolo dell'11% dovuto per l'anno 2007
- Saldo (dovuto-acconto): l'importo da versare il 18 febbraio 2008
- Recupero saldo anni prec.: nessun dato.

# <span id="page-4-0"></span>*ARCHIVI A C:*

*colonna Anno precedente* 

- Acconto: il 90% versato il 16 dicembre 2007, dovuto per l'anno 2007
- Recupero acconto anni prec.: il totale recupero dell'anticipo imposta TFR (1250), utilizzato in acconto fino alla data del 31/12/2007
- Dovuto totale: il calcolo dell'11%, dovuto per l'anno 2007
- Saldo (dovuto-acconto): nessun dato
- Recupero saldo anni prec.: il recupero totale dell'anticipo imposta TFR (1250) utilizzato a saldo fino alla data del 31/12/2007

*colonna Anno corrente* 

- Acconto: nessun dato
- Recupero acconto anni prec.: nessun dato
- Dovuto totale: nessun dato
- Saldo (dovuto-acconto):: l'importo da versare il 18 febbraio 2008
- Recupero saldo anni prec.: nessun dato. L'importo verrà compilato successivamente, con il recupero dell'anticipo imposta TFR (1250) utilizzato a saldo il 18 febbraio 2008, calcolato in automatico dal programma. Eventuali modifiche dovranno essere effettuate nell'F24 per il versamento del 18/02/2008, e negli storici (Bottone IRPEF e Imposta TFR) solo dopo il caricamento degli aggiornamenti archivi e programmi del mese, sia nell'anno corrente che nell'anno precedente. Facciamo presente che, il conteggio per il recupero (1250) viene effettuato nel mese, pertanto se inserito un importo nella casella *Recupero acconto anni prec.*, il medesimo viene utilizzato dalla procedura per calcolare il residuo credito da utilizzare nel conteggio e non viene riportato come acconto nel modello F24.

# **1.3.3 PROSPETTO CONTABILE**

I dati relativi alla differenza tra saldo – acconto dell'imposta TFR vengono riportati nel prospetto contabile nella parte di destra nel seguente modo:

- l'importo lordo relativo al 1713 viene sommato (con il 1001,1004, ecc.) solo nella riga relativa alle *Trattenute IRPEF*
- nel *Recupero crediti/Imposta TFR* viene sommato il recupero dell'acconto d'imposta sostitutiva sulla rivalutazione TFR (tributo 1250);
- nel *Versamento IRPEF* l'importo da versare.

#### **1.3.4 RIEPILOGO DEL MESE**

Non sono presenti gli importi relativi all'imposta (1712/1713) ed al recupero anticipo d'imposta (1250) mentre è corretto il *RESIDUO*.

#### **1.3.5 NOTE**

- 1. A cura dell'Utente l'eventuale variazione del dato calcolato dal Centro;
- 2. A cura dell'Utente la compilazione dell'F24 per quelle ditte con il saldo negativo (acconto maggiore del dovuto) o mancanti in anno corrente ; Vi forniamo al riguardo una lista delle ditte interessate denominata "ELENCO DITTE MANCANTI IN ANNO COR. E SALDO – ACC. NEGATIVO TRIB. 1713" (JRIPTFR);
- 3. Non vengono caricati nel bottone Imposta TFR, gli importi relativi ai lavoratori domestici (contratto E036).
- 4. Non viene riportato l'importo nel caso di dovuto totale calcolato per un importo inferiore a Euro 1,03, salvo scelto il versamento dei minimi (3 videata anagrafica ditta o dati Studio); invece nel caso in cui il 1713 sia inferiore al minimo (saldo meno acconto) il minimo viene esposto ma non riportato nel modello F24: a cura Utente l'eventuale variazione del bottone Imposta TFR;
- 5. Nel caso di ditte acquisite ad inizio o in corso d'anno, verificare l'esattezza dello storico tfr 22 (rivalutazione) ed eseguire eventuale variazione alla mappa *Imposta TFR* in anagrafica ditta;
- 6. Nel caso di ditte non elaborate è a cura dell'Utente effettuare l'eventuale versamento.
- 7. Dopo le chiusure del mese di gennaio 2008, Vi forniremo il prospetto riepilogativo per quanto riguarda i tributi 1712/1713/1250, denominato IMPOSTA SOSTITUTIVA SULLA RIVALUTAZIONE TFR ANNO 2007 (BPYA59).

Ricordiamo che negli Archivi ac, Utility, Stampe, è presente la *"17) Verifica imposta sostitutiva sulla rivalutazione TFR (PSTRIVALTFR)"*, dove vengono riportati i dati presenti nel bottone *Imposta TFR*, colonna Anno corrente, con l'indicazione della E se la ditta è stata elaborata e inviata al centro (a cura Utente la verifica se la ditta è in estrazione).

# <span id="page-5-0"></span>**1.4. RIVALUTAZIONE ANTICIPO IMPOSTA T.F.R. (TRIBUTO 1250)**

Con le operazioni di chiusura dell'anno 2007 abbiamo provveduto a rivalutare, con il coefficiente T.F.R. di dicembre 2007, l'importo dell'anticipo d'imposta sul TFR (versato in quattro rate) comprensivo della rivalutazione 2006 ed al netto degli eventuali importi già recuperati (sia sui TFR erogati che sull'anticipo dell'imposta sostitutiva sulla rivalutazione TFR fino al 31/12/2007).

L'importo è stato evidenziato nella 9 videata dell'anagrafica ditta, bottone *Imposta TFR*, campo *Rivalutazione del* 2007 (per modificare la rivalutazione del 2007 è necessario variare la *Rivalutazione totale* e/o la *Rivalutazione tot. al 31/12/*2006 in quanto il dato deriva dalla differenza tra questi due campi).

Dopo le chiusure del mese di gennaio 2008 (in quanto deve essere ancora calcolato e storicizzato l'importo di 1250 su codice tributo 1713), Vi forniremo il prospetto riepilogativo PROSPETTO ANTICIPO IMPOSTA TFR AL 31/12/2007 (R-VERSA1).

# **1.5. Q.U.A.S.**

**5502 / 5503 / 5509 "***Q.U.A.S." / "Q.U.A.S.FORMAZ"*: è stata prevista la trattenuta automatica ai dipendenti nel mese di gennaio; a cura Utente effettuare il versamento entro il termine previsto dall'ente stesso (fissato per il 2008 entro il 31/01).

**5508/5510** : si ricorda che tali enti, utili per la trattenuta in mese diverso da gennaio, (esempio nuove iscrizioni), possono essere inseriti dall'Utente nell'anagrafica dipendente, vidata 7, bottone "Altri enti", avendo cura poi di cancellarli il mese successivo.

#### <span id="page-6-0"></span>**2. MESE GENNAIO: INIZIO ANNO DIPENDENTI**

#### **2.1. ACCONTO ADDIZIONALE COMUNALE 2008**

A seguito dell'aggiornamento nella tabella dei comuni delle percentuali dell'addizionale comunale per l'anno 2008, la colonna dell'alterazione per il solo calcolo dell'acconto, non è più valorizzata:

#### A DICEMBRE 2007

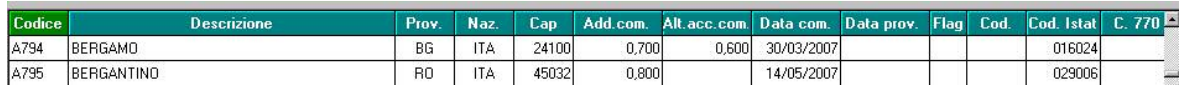

#### DA GENNAIO 2008

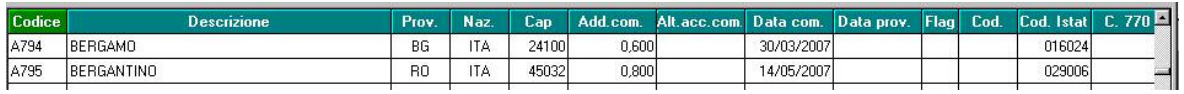

Nella stampa "DIP. CON RICALCOLO ACC. ADD. COMUNALE (PRICDP363)", vengono riportati i dipendenti ai quali a fine anno è stato ricalcolato l'acconto di addizionale comunale e pertanto non c'è corrispondenza tra la voce cedolino 0900 e quanto presente attualmente nel campo storico 405 in ap e nel campo storico 401 in ac.

#### **2.2. ADDIZIONALI**

**CARD EXPERIENCE** 

Si rammenta che il calcolo dell'importo dell'addizionale comunale dovrà essere fatto in base alla residenza fiscale al 01/01 dell'anno, mentre il calcolo dell'importo dell'addizionale regionale dovrà essere fatto in base alla residenza fiscale al 31/12 dell'anno.

#### **2.2.1 ADDIZIONALE COMUNALE 2008**

Per il calcolo, viene preso a base il comune al 01/01/2008 (1 videata, bottone Addizionali AP ed AC)

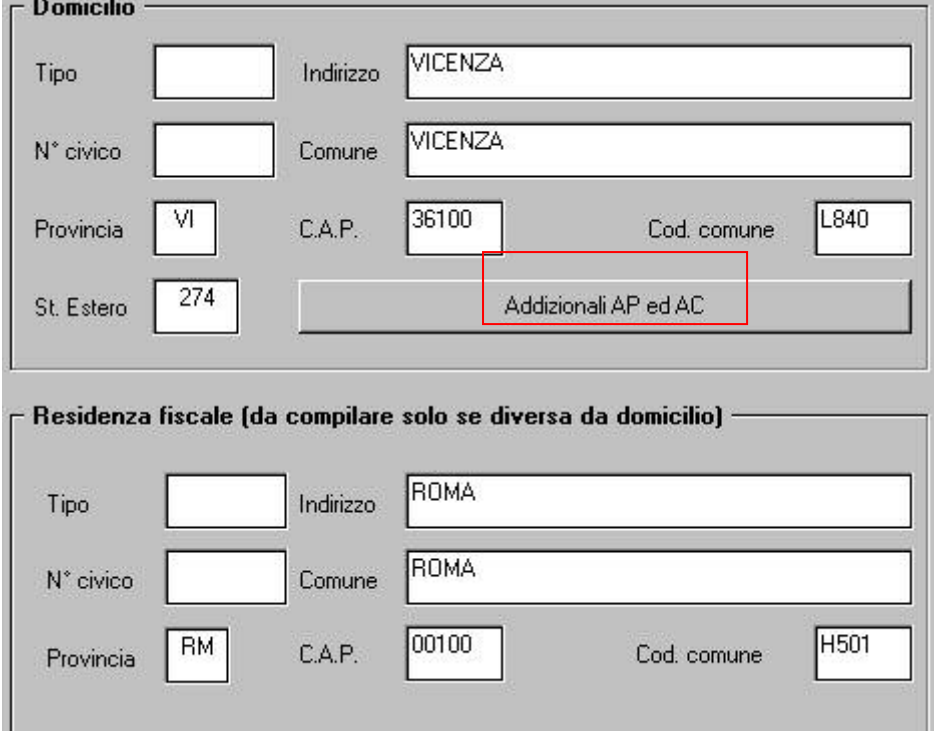

campo Addizionale comunale AC (acconto e saldo)

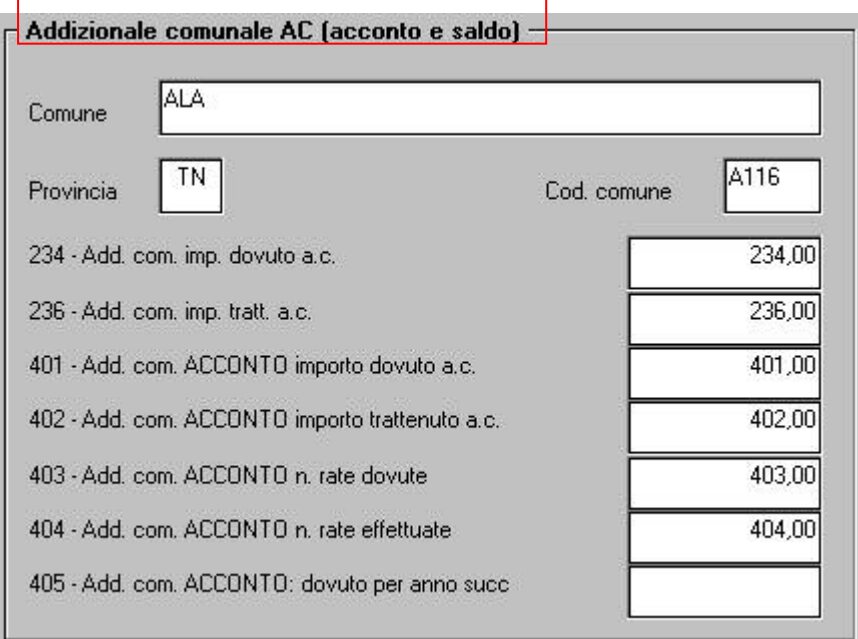

In base alle tabelle comuni presenti nella procedura, viene fatto il controllo della presenza di eventuali particolarità quali esenzione o calcolo a reddito/scaglioni (ad esempio il comune di Abano Terme).

Per la stampa degli importi effettivamente trattenuti nel mese, è previsto il 86) PRO-SPETTO ADDIZIONALE COMUNALE (nuova esposizione) (BPYS141L), riportando il codice comune al posto dell'ente locale:

85) prospetto addizionale comunale (vecchia esposizione)

86) prospetto addizionale comunale (nuova esposizione)

Si ricorda che tale stampa, era già presente come 85) PROSPETTO ADDIZIONALE COMU-NALE (vecchia esposizione) (BPYS108L) e che la stampa è subordinata alla presenza del codice S nella scelta 4 della 10 tab dell'anagrafica ditta :

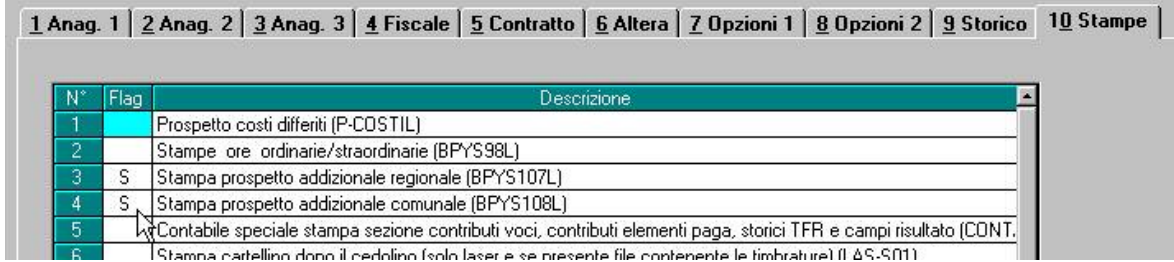

Per alterare la percentuale prevista dal Centro, utilizzare nel movimento del dipendente la voce cedolino 0896 con la percentuale voluta nella colonna IMPORTO. Per azzerare la percentuale prevista dal Centro, utilizzare nel movimento del dipendente la voce cedolino 0896 con la percentuale convenzionale 9,99.

#### **Si ricorda che in caso di eccessivo versamento dell'addizionale comunale "normale" (codice tributo 3848, campo storico 236) non viene effettuato alcun conguaglio a credito pertanto rimane a cura Utente l'eventuale restituzione al dipendente e conseguente gestione di F24, versamenti ditta, storici dipendente.**

#### *2.2.1.1 ACCONTO ADDIZIONALE COMUNALE 2008*

Riportiamo quanto eseguito in automatico dalla procedura:

- trattenuta a rate: avviene sulle retribuzioni corrisposte nel mese di marzo in base al versamento ditta, e precisamente:
	- ≻ se la ditta è posticipata la prima rata viene trattenuta nel cedolino di febbraio, sia ai dipendenti che ai collaboratori
	- > se la ditta è attuale la prima rata viene trattenuta nel cedolino di marzo, sia ai dipendenti che ai collaboratori
	- ≻ se la ditta è posticipata con collaboratori attuali la prima rata viene trattenuta nel cedolino di febbraio per i dipendenti e nel cedolino di marzo per i collaboratori;
- 8 Centro Paghe Padova srl Circolare mensile gennaio 2008
- trattenuta a cessazione: viene effettuata già dal mese di gennaio, sia ditte posticipate che ditte attuali, e viene eseguito il conguaglio
	- ≻ se non c'è addizionale da pagare ed è stato pagato un acconto, lo stesso viene restituito (vedere F24 per compensazioni cura Utente)
	- ≻ se c'è addizionale da pagare e l'acconto pagato è superiore, si restituisce l'acconto pagato in più
	- ≻ se c'è addizionale da pagare inferiore al totale acconto storicizzato, si paga tutto come acconto
	- ► se c'è addizionale da pagare superiore al totale acconto storicizzato, si paga come acconto fino all'importo del cs 401-cs402 e poi come saldo
	- ► l'addizionale comunale in acconto viene versata solo se presente IRPEF da pagare
- storicizzazione: nel campo storico 234 viene riportato come di consueto quanto dovuto, mentre nei campi storici 402 e 236 sono presenti gli importi effettivamente versati, rispettivamente in acconto e a saldo (per differenza);
- versamento in F24: sia per le rate che per la trattenuta a saldo in caso di cessazione, viene sempre utilizzato il medesimo codice tributo (3847);
- numero rate: il calcolo viene eseguito se presente il numero rate nel campo storico 403 (di norma 9); se non presenti le rate non viene eseguito il calcolo; per effettuare un'unica trattenuta, indicare 1.
- se il dipendente è in aspettativa o servizio di leva, l'acconto per addizionale comunale viene trattenuto solo se presenti importi a credito del dipendente, come per le addizionali in genere
- se il dipendente ha data assunzione 2008 non viene effettuato il ricalcolo dell'acconto anche se presente (esempio: riassunzioni); se presente la data *Conv. Anzianità*, nella 2 videata dell'anagrafica dipendente, la stessa verrà testata al posto della data di assunzione per l'eventuale ricalcolo (esempio: operazioni straordinarie);
- per le compensazioni in F24 a cura Utente, vedere capitolo successivo **F24: COM-PENSAZIONI ACC. ADD. COM.**
- se non viene esaurita in automatico la compensazione (restituzione maggiore del dovuto per il medesimo codice comune) nell'anagrafica ditta il valore appare in negativo anche nella colonna versato e al momento il credito non viene memorizzato da nessuna parte
- per gli sportivi dilettanti (opzione **S** nella 7 videata dell'anagrafica dipendente, campo Gestione collaborazioni) non viene calcolata l'addizionale comunale e di conseguenza l'acconto (si ricorda che per l'addizionale regionale invece deve essere calcolata la sola quota di compartecipazione (fissata al 0,9%)).

Attenzione: nel caso in cui il dipendente cessato nei mesi precedenti venga elaborato in posizione L (esempio per erogare acconti di TFR) a cura Utente cancellare l'importo dell'acconto dell'addizionale comunale (campo storico 401) se non deve essere versato, in quanto la procedura non effettua nessun controllo sulla data di cessazione.

Per la verifica e la gestione manuale del credito da acconto addizionale comunale, oltre che la consegna da parte del Centro, abbiamo previsto la possibilità di effettuare la stampa del *ACCONTO ADDIZIONALE COMUNALE DA RECUPERARE (BPYS133L)* anche dopo il calcolo cedolino.

Le scelte presenti sono:

 $-83$ ) Stampa acconto add. com. da recuperare (vecchia esposizione) - 84) Stampa acconto add. com. da recuperare (nuova esposizione)

Vecchia esposizione: con gli enti locali (fino a dicembre 2007)

Nuova esposizione: con i codici comune (da gennaio 2008).

#### <span id="page-9-0"></span>**2.2.2 ADDIZIONALE REGIONALE 2008**

Per il calcolo viene preso a base il comune di residenza fiscale  $(1^{\wedge}$  videata in basso a destra) se non compilato tale campo viene preso il comune di domicilio  $(1^{\wedge}$  videata in alto a destra)

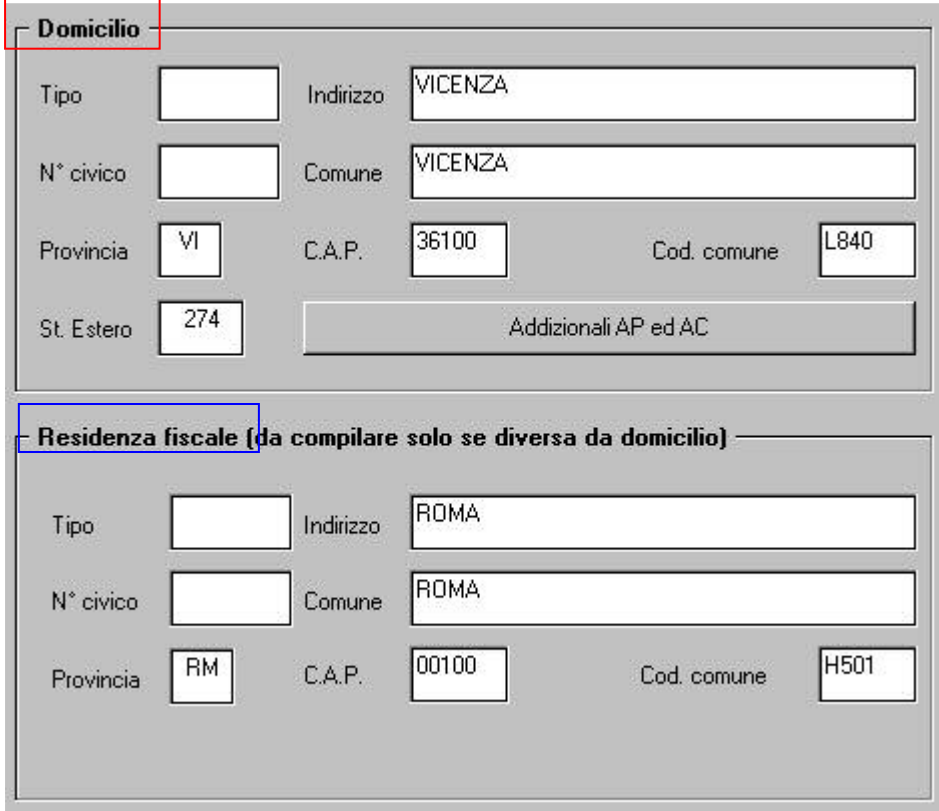

Si ricorda che è presente la stampa 87) PROSPETTO ADDIZIONALE REGIONALE (BPYS107)

 $-87$ ) prospetto addizionale regionale

e che la stessa è subordinata alla presenza del codice S nella scelta 3 della 10 tab dell'anagrafica ditta :

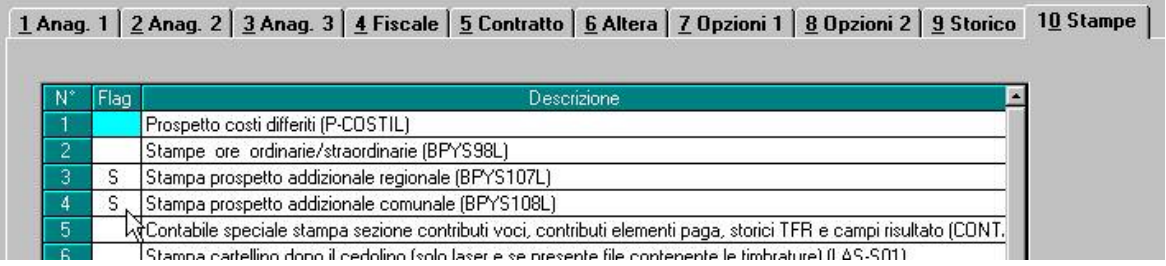

Per alterare la percentuale prevista dal Centro, utilizzare nel movimento del dipendente la voce cedolino 0895 con la percentuale voluta nella colonna IMPORTO. Per azzerare la percentuale prevista dal Centro, utilizzare nel movimento del dipendente la voce cedolino 0901 con la percentuale convenzionale 9,99.

**Si ricorda inoltre che, in caso di eccessivo versamento dell'addizionale regionale (codice tributo 3802, campo storico 235) non viene effettuato alcun conguaglio a credito pertanto rimane a cura Utente l'eventuale restituzione al dipendente e conseguente gestione di F24, versamenti ditta, storici dipendente.** 

## <span id="page-10-0"></span>**2.2.3 ADDIZIONALI: PROVINCIA EE**

Si ricorda la gestione automatica da parte del Centro in caso di presenza di provincia EE in uno dei campi relativi alle addizionali:

#### *ADDIZIONALE REGIONALE AC*

- se presente nella provincia di residenza fiscale 1 videata il codice EE, la procedura verifica quanto presente nella provincia di domicilio in 1 videata

- se presente nella provincia di domicilio in 1 videata il codice EE, la procedura calcola le addizionali in base al luogo svolgimento attività/sede legale della ditta, (la residenza fiscale in 1 videata non deve essere compilata o deve essere presente codice EE)

#### *ADDIZIONALE COMUNALE AC*

- se presente nella 1 videata, bottone Addizionali AP ed AC, campo Addizionale comunale AC (acconto e saldo) il codice EE, il programma calcola le addizionali in base al luogo svolgimento attività/sede legale della ditta

 - se non presente nella 1 videata, bottone Addizionali AP ed AC, campo Addizionale comunale AC (acconto e saldo) il codice, il programma verifica quanto presente nella 1 videata dell'anagrafica dipendente come per i dipendenti normali, fatta salva la particolarità del calcolo se presente provincia EE (come per l'addizionale regionale)

#### *ADDIZIONALI REGIONALE/COMUNALE AP*

se presente nella 1 videata, bottone Addizionali AP ed AC, campi Addizionale regionale AP e/o Addizionale comunale AP (saldo) il codice EE, il programma versa le addizionali in base al luogo svolgimento attività/sede legale della ditta.

#### **2.2.4 F24: COMPENSAZIONI ACC. ADD. COM.**

Se restituito acconto di addizionale comunale già versato, lo stesso verrà stornato se presente stesso codice tributo e codice comune. Per la compensazione nel caso in cui non ci sia la capienza sopradescritta, **a cura Utente effettuare la compensazione** e la gestione del modello F24, dei versamenti ditta (storicizzazione) e del quadro SX (modello 770 del prossimo anno).

A fronte dei seguenti cedolini:

COMUNE DI SOSSANO

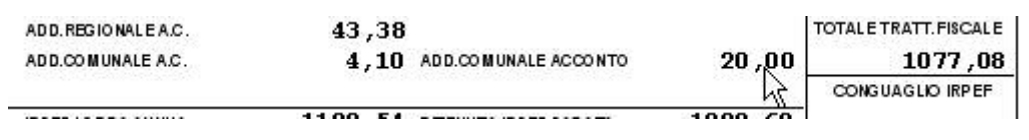

#### COMUNE DI UDINE

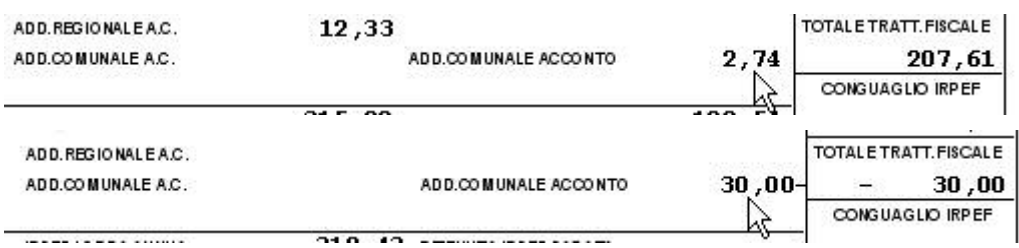

viene fornita la stampa *ACCONTO ADDIZIONALE COMUNALE DA RECUPERARE (BPYS140L)* come da esempio di seguito riportato:

<span id="page-11-0"></span>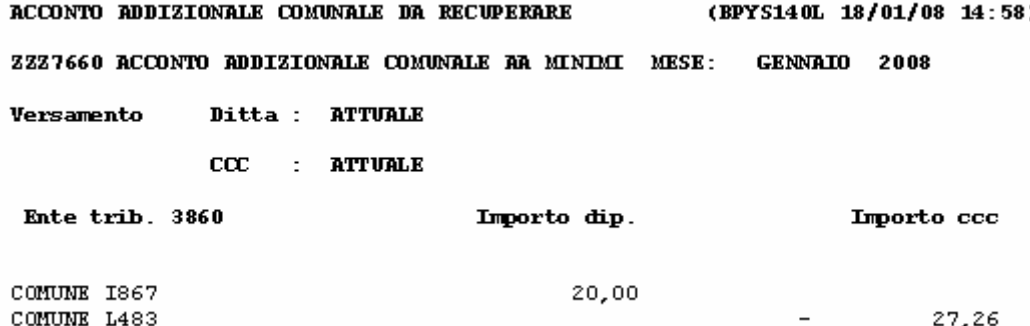

Vengono riportati i seguenti dati:

- rigo Versamento Ditta/CCC; ricordiamo che, nel caso in cui la ditta sia attuale (opzione A, campo Periodo, nella 3 videata dell'anagrafica ditta), le collaborazioni seguono sempre questo tipo di versamento, quindi il collaboratore viene sempre indicato come attuale anche se presenti alterazioni (opzioni nel campo Vers. 1004 x Co.Co.Co., nella 8 videata dell'anagrafica ditta, bottone Altre opzioni);
- righi *Ente locale: importi a debito e a credito per ogni ente locale che deve essere* riportato nel modello F24;
- colonna Importo dip.: importi a debito e a credito, nel caso in cui ditta e CCC abbiano il medesimo tipo versamento somma tra dipendenti e collaboratori, nel caso in cui ditta e CCC abbiano tipo versamento diverso solo dipendenti;
- colonna Importo ccc.: importi a debito e a credito, dei soli collaboratori nel caso in cui i CCC abbiano tipo versamento con opzione S o X.

#### **2.3. ASSEGNO NUCLEO FAMILIARE – PROMEMORIA**

Si ricorda che, per la gestione degli ANF in caso di nuclei familiari con uno o due genitori, presenza di almeno un figlio minore e nessun componente inabile, le **tabelle INPS 11 e 12**, sono codificate nelle tabelle standard del Centro con le lettere **X** e **Y.** 

L'aggiuntivo nel caso di unico genitore, verrà esposto nel cedolino con la voce 0372 in aggiunta alla normale 0369.

Le tabelle X e Y escludono nel computo dei componenti i genitori o il genitore pertanto la codifica nel programma del Centro è diversa per questa tipologia. Per la gestione del **ANF base**, deve essere indicata nel campo *Tabella di riferimento* la **lettera X con il numero di componenti esclusi i genitori o il genitore**; per la gestione del **ANF aggiuntivo** deve essere indicata nel campo *Tabella aggiuntivo* la lettera **Y con il numero di componenti escluso il genitore**. Se il nucleo ha un unico genitore e meno di 3 componenti a carico (**nessun importo aggiuntivo**), è necessario **codificare sempre** tale campo, indicando il **codice convenzionale Y0**.

Esempi di compilazione:

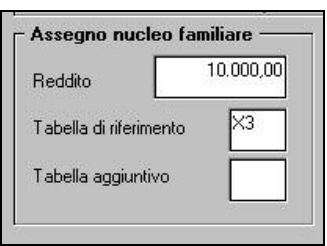

- nucleo familiare con entrambi i genitori e 3 figli: solo X3

- nucleo familiare con un solo genitore e 3 figli: X3 e Y3

- nucleo familiare con un due genitore e 2 figli: solo X2
- nucleo familiare con un solo genitore e 2 figli: X2 e Y0

Le **altre tabelle** includono nel computo dei componenti i genitori o il genitore pertanto per la codifica nel programma del Centro, deve essere indicata nel campo *Tabella di riferimento* la **lettera della tabella con il numero di componenti compresi i genitori o il genitore.** Nessun dato nel campo *Tabella aggiuntivo*.

Esempio:

- nucleo familiare con entrambi i genitori e 3 figli di cui almeno uno inabile da codificare con C5, dove C determina la tabella di riferimento e 5 il numero del totale componenti il nucleo familiare, genitori compresi

10.000.00

C5

Assegno nucleo familiare

Tabella di riferimento

Tabella aggiuntivo

Reddito

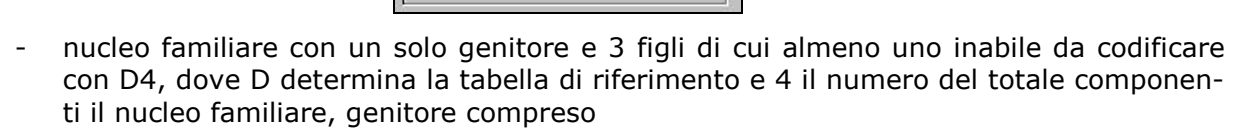

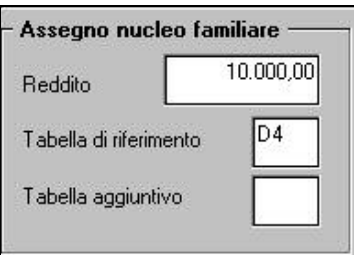

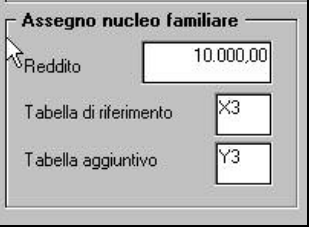

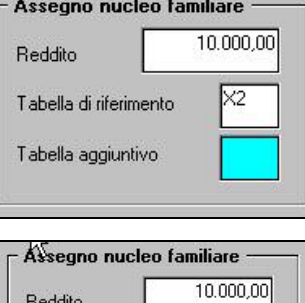

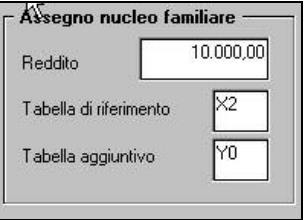

## <span id="page-13-0"></span>**2.4.1 OPZIONI MANTENUTE/CANCELLATE**

Segnaliamo di seguito alcune opzioni per l'alterazione dei conguagli fiscali che sono state cancellate o mantenute nel passaggio da anno 2007 ad anno 2008.

Negli archivi di gennaio 2008, **sono state mantenute** le seguenti opzioni:

- nella 4 videata dell'anagrafica dipendente:

- > Aliquota IRPEF
- **►** % Detr. figli
- **≻** % Detr. Altri
- Reddito prima casa (cs 239)

- nella 7 videata, bottone Altri dati, dell'anagrafica dipendente:

- la scelta X operata nel campo *No conguaglio IRPEF*
- la scelta operata nel campo *Trattenute addizionali*

Negli archivi di gennaio 2008, **sono state cancellate** le seguenti opzioni:

- nella 4 videata dell'anagrafica dipendente:
	- > importo del Reddito complessivo presunto
	- > importo del Reddito in aggiunta
	- > opzione per calcolo detrazioni

- nella 7 videata, bottone Altri dati, dell'anagrafica dipendente:

- i codici inseriti nel campo *Codici di aggancio per conguaglio*
- la scelta N operata nel campo *No conguaglio IRPEF*
- la scelta operata nel campo *No restituzione conguagli*

# **2.4.2 ALIQUOTE IRPEF**

L'imponibile per il calcolo dell'imposta lorda è dato del reddito da lavoro dipendente al netto degli oneri deducibili di cui all'articolo 10 (se passata la voce 0674). Gli scaglioni di reddito e le aliquote IRPEF per l'anno 2008 sono le seguenti:

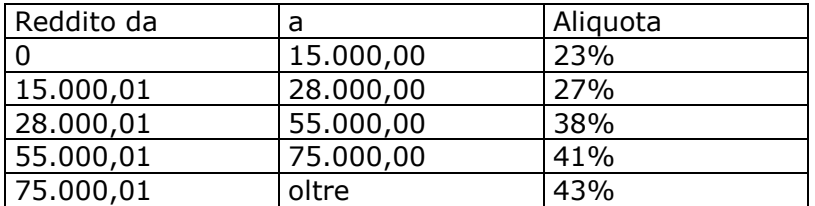

# **2.4.3 ALTERAZIONE DEL REDDITO**

#### REDDITO COMPLESSIVO PRESUNTO

Opzione presente nell'anagrafica dipendente, 4 videata, campo *Reddito complessivo presunto:* 

- se non compilato tale campo, il reddito utilizzato dal programma per le varie operazioni (verifica spettanza ed importo delle detrazioni, formula per calcolo coefficiente detrazioni, detrazioni massime erogabili…), è quello del reddito di cui al campo storico 041 del dipendente
- se compilato tale campo, il reddito utilizzato dal programma per le varie operazioni (verifica spettanza ed importo delle detrazioni, formula per calcolo coefficiente detrazioni, detrazioni massime erogabili…), è quello ivi indicato.

Non viene eseguito nessun controllo se il reddito qui indicato è superiore o inferiore a quanto presente nel campo storico 041. A cura Utente verificare se tale importo deve essere cancellato prima di effettuare il conguaglio di fine anno. Ricordiamo che se il reddito complessivo indicato è inferiore al campo storico 041, è a cura Utente la gestione della nota nella CUD.

#### <span id="page-14-0"></span>REDDITO IN AGGIUNTA

Opzione presente nell'anagrafica dipendente, 4 videata, campo *Reddito in aggiunta:* 

- se non compilato tale campo, il reddito utilizzato dal programma per le varie operazioni (verifica spettanza ed importo delle detrazioni, formula per calcolo coefficiente detrazioni, detrazioni massime erogabili…), è quello del reddito di cui al campo storico 041 del dipendente.
- se compilato tale campo, il reddito utilizzato dal programma per le varie operazioni (verifica spettanza ed importo delle detrazioni, formula per calcolo coefficiente detrazioni, detrazioni massime erogabili…), è la somma del campo storico 041 più l'importo indicato in tale campo.

Non viene eseguito nessun controllo se il reddito qui indicato è superiore o inferiore a quanto presente nel campo storico 041. A cura Utente verificare se tale importo deve essere cancellato prima di effettuare il conguaglio di fine anno. Ricordiamo che se il reddito in aggiunta indicato è negativo, è a cura Utente la gestione della nota nella CUD.

#### REDDITO ABITAZIONE PRINCIPALE

Opzione presente nell'anagrafica dipendente, 4 videata, campo *Reddito prima casa* o compilando il campo storico 239 con l'importo del reddito della prima casa.

Anche se indicato il reddito prima casa lo stesso non verrà considerato ai fini del calcolo delle detrazioni per lavoro dipendente e/o per familiari a carico.

Il reddito inserito nel campo *Reddito prima casa* o nello storico 239 non deve essere compreso nell'eventuale reddito complessivo presunto o reddito in aggiunta.

#### ONERI DEDUCIBILI – ART. 10 del TUIR

La voce 0674 "*Oneri deducibili art. 10*" può essere utilizzata per comunicare l'eventuale importo degli oneri deducibili come previsto dall'art. 10 del TUIR (es. assegno di mantenimento al coniuge), per abbassare l'imponibile IRPEF. La memorizzazione dell'importo viene effettuata nello storico 224 dell'anagrafica dipendente.

La voce può essere passata nel movimento o inserita direttamente nel campo storico 224 prima del conguaglio (cessazione o dicembre) ma se inserito nel campo storico 224 si dovrà ridurre il campo storico 041 dello stesso importo.

Se inserito la voce 0674 l'imponibile addizionali (storico 041) viene diminuito dell'importo della voce e a conguaglio lo storico 041 viene diminuito dell'importo della voce 0674.

#### **2.4.4 ARRETRATI A TASSAZIONE SEPARATA**

Vengono applicate le aliquote del 2008 anche sugli arretrati di lavoro dipendente.

In mancanza delle retribuzioni anni precedenti verrà applicata l'aliquota minima IRPEF pari al 23%.

#### **2.4.5 DETRAZIONI LAVORO DIPENDENTE ART. 13 "ALTRE DETRAZIONI"**

Le detrazioni per lavoro dipendente vengono riconosciute per redditi da lavoro dipendente, l'importo delle detrazioni sarà riconosciuto fino al raggiungimento dell'irpef lorda (campo storico 043).

Il reddito da lavoro dipendente nell'elaborazione mensile è determinato dall'imponibile addizionale del mese (campo storico 041) più le mensilità aggiuntive al netto dei contributi a carico del dipendente.

E' possibile non considerare il rateo delle mensilità aggiuntive nel reddito mensile impostando la scelta:

- -Dati Studio → videata 5 → colonna "*Calc. Ratei*" impostare opzione "*N*".
- -Anagrafica ditta → videata 8 → bottone "Altre opzioni" → casella "*Calcolo ratei detrazioni*" impostare con opzione "*N*".

Viceversa se nei "*Dati Studio"* → videata 5 → colonna "*Calc. Ratei"* è stata inserita l'opzione "*N*" ma per i dipendenti della ditta si vogliono considerare i ratei delle mensilità aggiuntive nel calcolo delle detrazioni impostare opzione "*S*".

Nel caso di indicazione del "*Reddito complessivo presunto*" / "*Reddito in aggiunta*", nella 4° videata dell'anagrafica dipendente, il calcolo delle detrazioni verrà effettuato tenendo conto del Reddito presunto/Aggiunta.

La detrazione come di seguito riportato va ad abbassare l'IRPEF lorda calcolata e viene storicizzata nel campo storico 046.

L'importo storicizzato nel campo storico 046 *"pr. detrazioni lav. dip.*" viene a sua volta sommato nel campo storico 045 "*pr totale detrazioni*". La detrazione è così determinata:

• Redditi fino a 8.000 euro

*1.840 euro. L'ammontare della detrazione effettivamente spettante non può essere inferiore a 690 euro. Per i rapporti di lavoro a Tempo Determinato l'ammontare della detrazione effettivamente spettante non può essere inferiore a 1.380 euro.*  La detrazione di 1840 viene rapportata ai giorni di detrazione spettanti, il valore risultante dalla formula sopra riportata va diviso per 365 e moltiplicato per i giorni detrazioni spettanti. La detrazione di 690 o 1.380 euro viene determinate in fase di conguaglio (cessa-

zione o mese dicembre), per l'applicazione della detrazione di 1380 euro viene testato in anagrafica dipendente videata 5 bottone "*Gestione scadenziario*" se presente la scadenza "*TD*", la detrazione 690/1380 viene rapportata ai giorni di detrazione spettanti, il valore va diviso per 365 e moltiplicato per i giorni detrazioni spettanti

• Redditi da 8.001 a 15.000 euro *1338 euro, aumentata del prodotto tra 502 euro e l'importo corrispondente al rapporto tra 15.000 euro, diminuito del reddito complessivo, e 7.000 euro.*  Che si traduce nella formula

1.338 + 
$$
\left[502 * 15.000 - \text{reddito complexes} \over 7.000\right]
$$

La detrazione di 1.338 e 502 viene rapportata ai giorni detrazioni spettanti, il valore risultante dalla formula sopra riportata va diviso per 365 e moltiplicato per i giorni detrazioni spettanti.

• Redditi da 15.001 a 55.000 euro

*1338 euro la detrazione spetta per la parte corrispondente al rapporto tra 55.000 euro, diminuito del reddito complessivo, e 40.000 euro.*  Che si traduce nella formula

$$
1.338 * \left( \frac{55.000 - \text{reddito complexesivo}}{40.000} \right)
$$

La detrazione di 1.338 viene rapportata ai giorni detrazioni spettanti, il valore risultante dalla formula sopra riportata va diviso per 365 e moltiplicato per i giorni detrazioni spettanti.

• Ulteriore detrazione

La detrazione è aumentato di un ulteriore importo per i redditi come di seguito riportato:

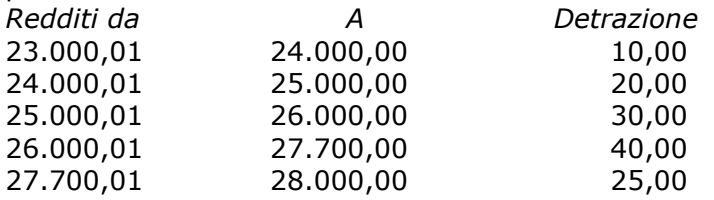

L'ulteriore detrazione come sopra riportato viene erogata in fase di conguaglio (cessazione o mese di dicembre). La detrazione viene erogata per intero, non viene rapportata al periodo di lavoro.

# <span id="page-16-0"></span>**2.4.6 DETRAZIONI PER CARICHI DI FAMIGLIA ART. 12**

Le detrazioni per lavoro dipendente vengono riconosciute per redditi da lavoro dipendente, l'importo delle detrazioni sarà riconosciuto fino al raggiungimento dell'irpef lorda (campo storico 043).

Le detrazioni sono rapportate a mese e competono dal mese in cui si sono verificate a quello in cui sono cessate le condizioni richieste.

Il reddito da lavoro dipendente nell'elaborazione mensile è determinato dall'imponibile addizionale del mese (campo storico 041) più le mensilità aggiuntive al netto dei contributi a carico del dipendente.

E' possibile non considerare il rateo delle mensilità aggiuntive nel reddito mensile impostando la scelta:

-Dati Studio → videata 5 → colonna "*Calc. Ratei*" impostare opzione "*N*".

-Anagrafica ditta → videata 8 → bottone "Altre opzioni" → casella "*Calcolo ratei detrazioni*" impostare con opzione "*N*".

Viceversa se nei "*Dati Studio"* → videata 5 → colonna "*Calc. Ratei"* è stata inserita l'opzione "*N*" ma per i dipendenti della ditta si vogliono considerare i ratei delle mensilità aggiuntive nel calcolo delle detrazioni impostare opzione "*S*".

Nel caso di indicazione del "*Reddito complessivo presunto*" / "*Reddito in aggiunta*", nella 4° videata dell'anagrafica dipendente, il calcolo delle detrazioni verrà effettuato tenendo conto del Reddito presunto/Aggiunta.

Le detrazioni per familiari a carico vengono riportate nei seguenti campi storici:

- coniuge nel campo storico 047 "*pr. deduzioni coniuge*";
- figli nel campo storico 048 "*pr. deduzioni figli*";
- altri nel campo storico 049 "*pr. deduzioni altri*"; La somma delle detrazioni spettanti per familiari a carico, sopra esposti, vengono aggiunte al campo storico 045 "*pr. totale detrazioni*".

Riportiamo di seguito le detrazioni per carichi di famiglia, in base a quanto previsto dalla normativa vigente:

- 1. Detrazione per coniuge non legalmente ed effettivamente separato.
	- *a) 800 euro, diminuiti del prodotto tra 110 euro e l'importo corrispondente al rapporto fra reddito complessivo e 15.000 euro, se il reddito complessivo non supera 15.000 euro.*

Che si traduce nella formula

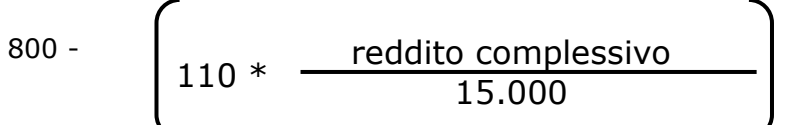

La detrazione di 800 viene rapportata al mese elaborato, pari ad un dodicesimo.

*b) 690 euro, se il reddito complessivo è superiore a 15.000 euro ma inferiore a 40.000.* 

La detrazione di 690 viene rapportata al mese elaborato, pari ad un dodicesimo.

*c) 690 euro, se il reddito complessivo è superiore a 40.000 ma non a 80.000. La detrazione spetta per la parte corrispondente al rapporto tra l'importo di 80.000 euro, diminuito del reddito complessivo, e 40.000 euro.* 

Che si traduce nella formula

$$
690* \qquad \qquad \fbox{80.000 - reddito complexes} \qquad \qquad 40.000
$$

La detrazione di 690 viene rapportata al mese elaborato, pari ad un dodicesimo.

• Ulteriore detrazione La detrazione è aumentato di un ulteriore importo per i redditi come di seguito riportato:

Centro Paghe Padova srl – Circolare mensile gennaio 2008 17

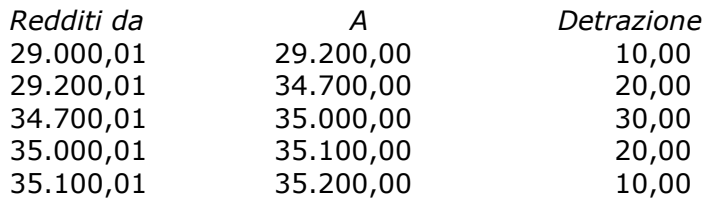

L'ulteriore detrazione come sopra riportato viene erogata in fase di conguaglio (cessazione o mese di dicembre). La detrazione viene erogata per intero, non viene rapportata al periodo di lavoro.

#### 2. Detrazione per figli.

Nel caso di assenza del coniuge (blank nella stringa detrazioni per coniuge) al primo figlio competono le detrazioni del coniuge o, se più conveniente, le detrazioni previste per i figli, a cura Utente la verifica.

Le detrazioni per i figli sono così determinate

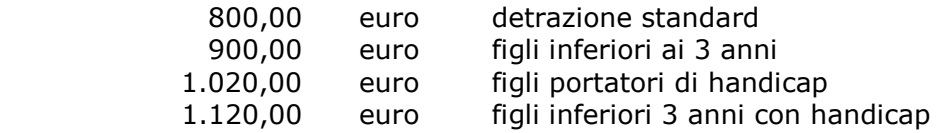

Per i contribuenti con più di tre figli la detrazione è aumentata di 200,00 euro per ciascun figlio a partire dal primo.

Si fa presente che è in fase di implementazione il programma per la gestione dell'ulteriore detrazione di 1.200,00 euro per i dipendenti con almeno 4 figli a carico.

*La detrazione spetta per la parte corrispondente al rapporto tra l'importo di 95.000 euro, diminuito del reddito complessivo, e 95.000 euro* 

*In presenza di più figli l'importo di 95.000 è aumentato per tutti di 15.000 euro per ogni figlio successivo al primo.* 

Che si traduce nella formula

Detrazione \*

(95.000 + 15.000 per ogni figlio oltre il primo) – reddito complessivo (95.000 + 15.000 per ogni figlio oltre il primo)

Le detrazioni come sopra riportato vengono rapportata al mese elaborato, pari ad un dodicesimo.

*a) Deduzione figli fino a 3 anni* 

Compilare l'apposita stringa *Di cui figli min. 3 anni,* presente in anagrafica dipendente nella mappa 4\_Detraz. , indicando il numero di figli minori di 3 anni; tale dato è un di cui della stringa *Figli*.

A cura dell'Utente utilizzare nell'apposita mappa, il codice scadenzario **T1** *Scadenza o variazione detrazione figli fino a 3 anni* come promemoria per variare o azzerare tale detrazione o il codice scadenziario **D3** *Figlio compie 3 anni* per la gestione automatica all'interno della videata 4 dell'anagrafica dipendente delle detrazioni per carichi di famiglia in caso di figli che compiono 3 anni.

*b) Deduzione figli portatori di handicap.* 

Compilare l'apposita stringa *Di cui con handicap,* presente in anagrafica dipendente nella mappa 4 Detraz. , indicando il numero di figli portatori di handicap; tale dato è un di cui della stringa *Figli*.

**Attenzione**: nel caso di figlio con handicap minore di 3 anni, non deve essere indicato niente nella stringa *Di cui figli min. 3 anni*.

- *c) Deduzione figli fino a 3 anni portatori di handicap*  Compilare l'apposita stringa *Di cui con hand. < 3,* presente in anagrafica dipendente
- 18 Centro Paghe Padova srl Circolare mensile gennaio 2008

<span id="page-18-0"></span>nella mappa 4 Detraz. , indicando il numero di figli minori di 3 anni portatori di handicap; tale dato è un di cui della stringa *Figli*.

A cura dell'Utente utilizzare nell'apposita mappa, il codice scadenzario T1 *Scadenza o variazione detrazione figli fino a 3 anni* come promemoria per variare o azzerare tale detrazione.

3. Detrazione per altri familiari

*750 euro, da ripartire pro quota tra coloro che hanno diritto alla detrazione, per ogni altra persona indicata nell'articolo 433 del codice civile (omissis).* 

*La detrazione spetta per la parte corrispondente al rapporto tra l'importo di 80.000 euro, diminuito del reddito complessivo, e 80.000 euro.* 

Che si traduce nella formula

$$
750* \qquad \qquad \fbox{80.000 - reddito complexes} \qquad \qquad \fbox{80.000}
$$

La detrazione di 750 viene rapportata al mese elaborato, pari ad un dodicesimo. La detrazione viene sempre erogata per intero indipendentemente dall'opzione inserita nella riga "*Coniuge*".

# **2.4.7 OPZIONI PER CALCOLO DETRAZIONE LAVORO DIPENDENTE / CARICHI FAMILIARI**

Riportiamo di seguito le opzioni presenti in anagrafica dipendente videata  $4 \rightarrow$  casella "*Calcolo Detr.*":

- - **Blank**: nessuna scelta, i calcoli vengono effettuati come descritto ai 2 punti precedenti.
- **C** : le detrazioni per lavoro dipendente 690 o 1380 (se lavoratore a tempo determinato viene testato in anagrafica dipendente videata 5  $\rightarrow$  bottone "*Gestione scadenziario*" se presente la scadenza "*TD*") vengono calcolate per intero in fase di conguaglio con imponibile IRPEF fino a euro 8.000,00
- -**D** : le detrazione per lavoro dipendente 1.840,00 vengono calcolate a giorni in fase di conguaglio anche se imponibile IRPEF fino a euro 8.000,00.
- - **F** : vengono calcolate le detrazioni per familiari a carico, non vengono calcolate le detrazioni per lavoro dipendente.
- -**N** : non vengono calcolate le detrazioni per lavoro dipendente e per familiari a carico.

# **2.4.8 IMPONIBILI**

# ADDIZIONALI / IRPEF

L'imponibile per il calcolo delle addizionali e dell'IRPEF è memorizzato nello storico 041 del dipendente "Imponibile addizionali", ed è dato dalla retribuzione lorda, meno i contributi.

L'imponibile riportato nello storico 041 è al netto degli oneri deducibili se utilizzata la voce 0674.

Si ricorda che le addizionali sono dovute solo quando c'è IRPEF (netta) da pagare. TASSAZIONE SEPARATA

Il reddito per il biennio precedente, è presente nella videata 7 sezione imponibili precedente.

STORICI AP

Abbiamo riportato negli archivi anno corrente nel campo storico 079 l'imponibile addizionali ap (cs 041 ap) e nel campo storico 323 l'imposta netta pagata ap (cs 044 ap). Non è stata considerata l'imposta da altri datori di lavoro presente nel cs 54 ap.

# **2.5. DIPENDENTI CON SUPERBONUS**

Si ricorda che con il 31/12/2007 termine il regime particolare per i lavoratori che posticipano il pensionamento beneficiari del "*Bonus*" e da gennaio 2008 si ripristina il regime ordinario.

Di conseguenza per i dipendenti con tipo rapporto 80 si dovrà effettuare il cambio qualifica per riportare il dipendente nella qualifica iniziale.

#### <span id="page-19-0"></span>**2.6. FPC: VOCI NEUTRE NEL CEDOLINO**

Facciamo presente che, in caso di presenza della scelta **T** nella 7 videata dell'anagrafica ditta, campo *Voci FPC su cedolino*

 $\mathsf{T}$ 

Voci FPC su cedolino

con le chiusure annue sono sostituiti gli importi dei campi storici 251 / 252 / 253, con quanto calcolato per l'anno 2007. Ricordiamo che la scelta T presuppone la volontà di esporre nel cedolino solo quanto versato per l'anno precedente e non il progressivo.

# **2.7. NOTE DITTA / DIPENDENTE**

Ricordiamo che le note (foglio bianco nelle anagrafiche ditta e dipendente) sono files risiedenti solo nel PC del Cliente, pertanto a gestione dello stesso, e non sono presenti al Centro salvo che sia stato fatto qualche invio con le trasmissioni, come file aggiuntivo (in tal caso le note al Centro sono aggiornate alla data dell'invio):

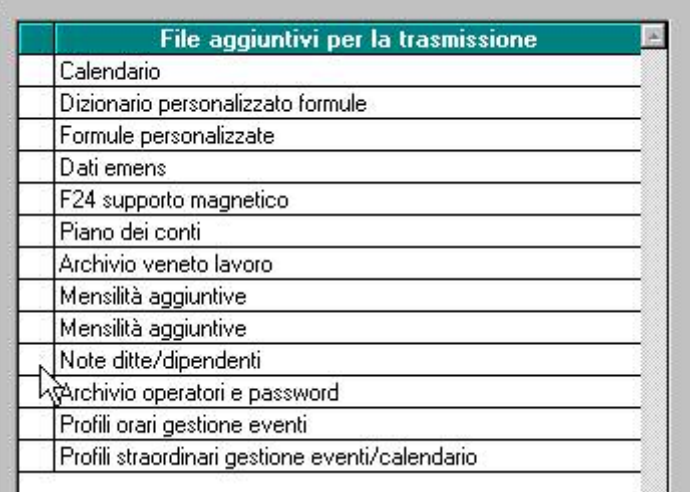

Per il riporto delle note ditta e/o dipendente da archivio anno corrente ad archivio anno precedente, ricordiamo che in Archivi ac, Utility, è presente la scelta *"Duplicazione note da anno corr. ad anno prec."*.

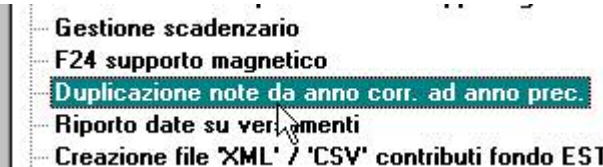

#### **Attenzione**:

- se presenti note in anno precedente per la medesima anagrafica, le stesse verranno sovrascritte con quelle presenti in anno corrente

- se non c'è corrispondenza tra le anagrafiche ac e ap, le note non vengono riportate e viene effettuata una stampa dei codici dipendenti/ditte

**Prima di effettuare il riporto** delle note da anno corrente ad anno precedente, si consiglia.:

- effettuare la stampa delle note presenti in anno precedente, dall'Utility di visualizzazione ap

> E Consultazione modello GLA (fino al 2004) **Gestione modello DS22** Visualizza e stampa note **Ricerche CU47** Riporto note CUD su dipendenti

<span id="page-20-0"></span>- effettuare la stampa delle note presenti in anno corrente, dall'Utility di visualizzazione ac, esempio per il riporto manuale nel caso in cui non vengano riportate automaticamente (cambio qualifica il 01/01)

> - Gestione modello DS22 F Import dati da autoliguidazione INAIL per mod. F24 Riporta dati 730/4 da tracciato ministeriale Visualizzazione e stampa note Ricerca voci uzionario Preparazione movimenti per paghe mese successivo

- effettuare un salvataggio del file

- cancellare dall'Utility di visualizzazione ap, tutte le note presenti per l'anno precedente, per evitare che in anno precedente ci siano annotazioni relative al 2006 e annotazioni relative al 2007

- effettuare l'utility di riporto *"Duplicazione note da anno corr. ad anno prec."*

- aggiornare le note anno corrente, esempio cancellare le note in ac che vengono segnalate in giallo perchè non trovano corrispondenza (dipendenti cessati), cancellare note che riguardavano solo l'anno passato (cambio indirizzo a marzo 2007)…

Si consiglia di effettuare il salvataggio del file cosi variato, avendo cura di indicare un altro nome (esempio note\_2007\_2008.ZIP).

# **2.8. POSIZIONE H – CUD ALTRI DATORI LAVORO**

In anagrafica dipendente videata 9 è stata disattivato il bottone "*Posizione 'H'*".

# **2.9. RIPOSI DICEMBRE AP**

In anagrafica dipendente a.c. videata  $9 \rightarrow$  bottone "Riposi"  $\rightarrow$  bottone "Dicembre A.P." è stata inserita la situazione dei riposi al 31/12/2007 mantenendo la situazione dei riposi al 31/12/2006.

Di seguito si riporta un esempio della videata:

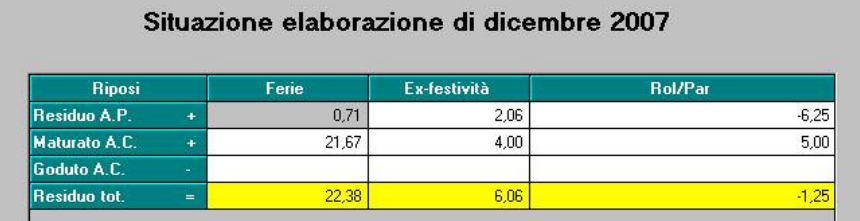

#### Situazione elaborazione di dicembre 2006

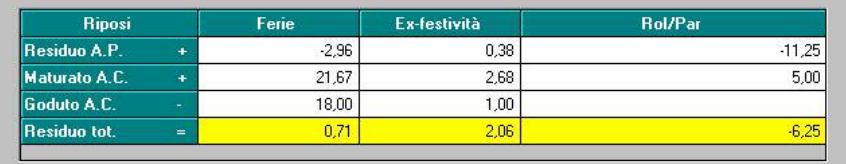

# <span id="page-21-0"></span>**2.10. SGRAVI CONTRIBUTIVI ADERENTI FPC/F.DO TESORERIA**

Come da circolare Inps n° 4 del 14/01/2008 sono state inserite a programma le misure compensative per le imprese che conferiscono il TFR a forme pensionistiche complementari e/o al Fondo per l'erogazione del TFR.

I datori di lavoro che destinano, in tutto o in parte, TFR a previdenza complementare e/o al Fondo di Tesoreria, a decorrere dal periodo di paga "gennaio 2008", potranno fruire della quota di esonero spettante per l'anno 2008 (0,19%), in sede di conguaglio dei contributi mensilmente dovuti per i dipendenti.

A tal fine, si opererà come segue:

- Esposizione dei contributi nei quadri "B/C" della denuncia DM10;
- Determinazione della percentuale di esonero spettante, in misura proporzionale alle quote di TFR destinate alla previdenza complementare e/o versate al Fondo di Tesoreria;
- Riporto del relativo importo nel quadro "D" del DM10 con i seguenti codici di nuova istituzione:

Codice:

TF13 Rec. Contr. DL 203/2005 – Prev. complementare TF14 Rec. Contr. DL 203/2005 – Fondo di Tesoreria Per maggiori chiarimenti si rimanda alla citata circolare INPS.

# **2.11. TFR: CLAUSOLA DI SALVAGUARDIA**

Come previsto dal comma 9 della Legge n. 298 del 27 dicembre 2006 (Legge Finanziaria per l'anno 2007), pubblicata nella Gazzetta Ufficiale n. 300 del 28 dicembre 2006, vista la conferma al comma 514 della Legge n. 244 del 24 dicembre 2007 (Legge Finanziaria per l'anno 2008), pubblicata nella Gazzetta Ufficiale n. 300 del 28 dicembre 2007, nel caso di erogazioni di TFR, devono essere applicati gli scaglioni e le aliquote dell'anno 2006, se più convenienti rispetto a quelle dell'anno (clausola di salvaguardia).

Cosi come chiarito dalla circolare 15 del 16/03/2007, l'applicazione deve essere fatta dal sostituto d'imposta e successivamente sarà oggetto di verifica da parte dell'Agenzia delle Entrate.

**Il programma applica di default gli scaglioni e le aliquote del 2006**, senza effettuare alcuna verifica sulla convenienza.

**A cura Utente verificare e valutare se devono essere applicati gli scaglioni e le aliquote dell'anno 2008 e indicare nel caso la scelta S** nel nuovo campo:

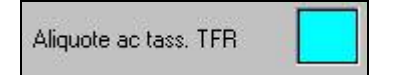

presente nella 7 videata dell'anagrafica dipendente.

Per informazioni approfondite sull'argomento si rimanda alle istruzioni dell'Agenzia delle Entrate.

# <span id="page-22-0"></span>**3. MESE GENNAIO: VARIE**

# **3.1. 770/2007**

Disabilitato lo scarico da archivio anno precedente. Eventuali utility/stampe presenti nella procedura 770 che utilizzano l'archivio ap sono errate.

# **3.2. AUTOLIQUIDAZIONE INAIL AP**

E' stata attivata la funzione in anno precedente, disattivata nel mese di dicembre, in uti-Scarico costo progressivo del personale A.P.

Scarico dati per Autoliguidazione INAIL

lity a.p. → 中 Stampe

E' stata disattivata momentaneamente la funzione in anno corrente dopo il calcolo cedolino.

#### **3.3. CUD AC / AP**

Disabilitata la stampa sia in anno corrente che in anno precedente. Eventuali ricerche presenti devono essere verificate alla luce di nuove gestioni intervenute nel corso del 2007, pertanto potranno subire variazioni.

#### **3.4. STAMPE/UTILITY**

Facciamo presente che, le stampe/utility annuali presenti a PC per l'anno precedente devono essere verificate alla luce di nuove gestioni intervenute nel corso del 2007, pertanto non sono da considerarsi definitive.

Per quanto riguarda la consegna da parte del Centro, verranno prodotte le stampe dopo aver effettuato le dovute verifiche e aggiornato quindi anche quanto presente a PC.

#### **3.4.1 STAMPA MODELLO DETRAZIONI (BPYSDETRL)**

Facciamo presente che il modello dovrà essere rivisto in relazione alle ultime disposizioni ministeriali (detrazioni 1.200 euro, codici fiscali familiari a carico…), pertanto le stesse dovranno essere gestite a cura Utente se utilizzati i moduli presenti a PC.

#### **3.5. VERSAMENTO MINIMI IN F24 – DATI STUDIO**

Se inserito il flag nella colonna anno corrente per il riporto minimi nei **Dati studio**, a Cura Utente indicarlo anche nella colonna anno precedente per la corretta gestione dei dati nel modello 770.

# <span id="page-23-0"></span>**4.1. ANAGRAFICA DIPENDENTE**

#### **4.1.1 VIDEATA 9^ BOTTONE "DATI TFR"**

E' stata variata la visualizzazione degli storici TFR in anagrafica dipendente, archivi anno corrente, videata 9 bottone "*Dati TFR*".

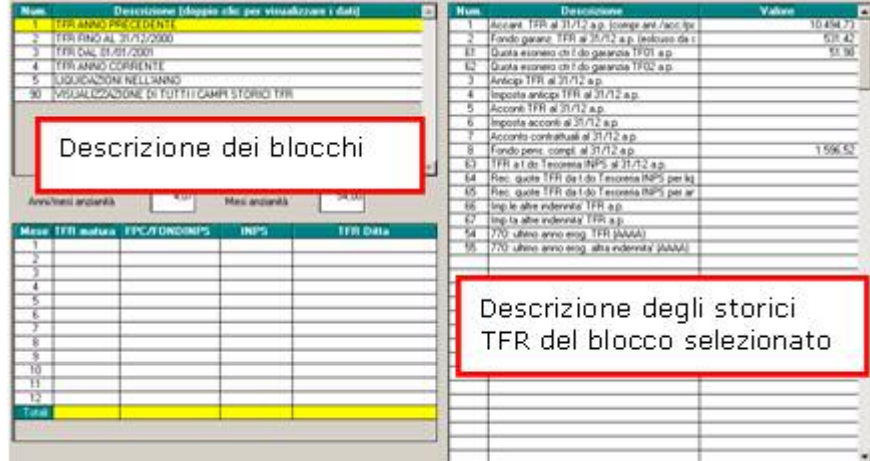

Nella griglia in alto a sinistra vengono riportate le descrizioni dei blocchi per la visualizzazione degli storici TFR.

Nella griglia di destra vengono visualizzati gli storici TFR del blocco selezionato nella griglia di sinistra.

Dalla 2 griglie citate è stata tolta la colonna "*Sto.*" che conteneva una vecchia numerazione degli storici TFR che non veniva più utilizzata, rimane invece la colonna "*Num.*" che riporta il numero dello storico TFR visualizzato per quanto riguarda la griglia di destra. Per visualizzare gli storici del blocco cliccare 2 volte la riga interessata e nella griglia di destra verranno visualizzati i relativi campi storici, il blocco selezionato viene visualizzato con sfondo giallo.

Sono previsti i seguenti blocchi:

-**1 "***TFR ANNO PRECEDENTE***"**: in cui vengono riportati i sottoindicati campi storici:

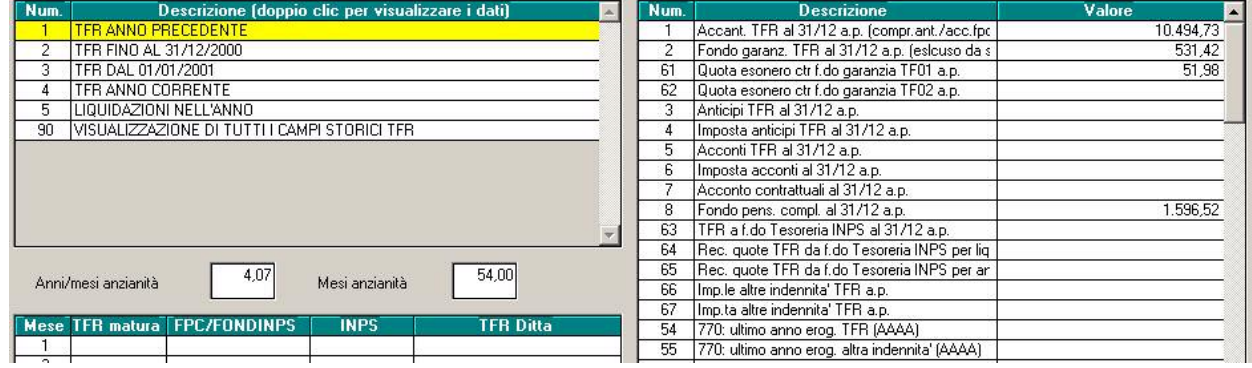

- **1** "*Accant. TFR al 31/12 a.p. (compr.ant./acc./fpc)*".
- **2** "*Fondo garanz. TFR al 31/12/ a.p. (eslcuso da storico 1)*".
- **61** "*Quota esonero ctr. f.do garanzia TF01 a.p.*": nuovo storico TFR per storicizzazione del recupero fondo garanzia per versamento quote TFR versate a fondo pensione complementare relativo agli anni precedenti.
- **62** "*Quota esonero ctr. f.do garanzia TF02 a.p.*": nuovo storico TFR per storicizzazione del recupero fondo garanzia per quote TFR versate al fondo tesoreria INPS relativo agli anni precedenti.
- **3** "*Anticipi TFR al 31/12 a.p.*".
- **4** "*Imposta anticipi TFR al 31/12 a.p.*".
- **5** "*Acconti TFR al 31/12 a.p.*".
- **6** "*Imposta acconti al 31/12 a.p.*".
- **7** "*Acconti contrattuali al 31/12 a.p.*".
- **8** "*Fondo pens. compl. al 31/12 a.p.*".

24 Centro Paghe Padova srl – Circolare mensile gennaio 2008

- **63** "*TFR a f.do Tesoreria INPS al 31/12 a.p.*": nuovo storico TFR per storicizzazione delle quote TFR versate al fondo tesoreria INPS.
- **64** "*Rec. quote TFR da f.do Tesoreria INPS per liqu. a.p.*": nuovo storico TFR per storicizzazione del recupero quote TFR versate al fondo Tesoreria con DM10 a seguito di liquidazione del TFR per cessazione.
- $\blacktriangleright$  **65** "*Rec. quote TFR da F.do Tesoreria INPS per ant./acc. a.p.*": nuovo storico TFR per storicizzazione del recupero quote TFR versate al fondo Tesoreria INPS con DM10 a seguito di liquidazione del TFR a titolo di anticipo.
- **66** "*Imp.le altre indennità TFR a.p.*": nuovo campo storico per storicizzazione importo del campo storico 73 relativo all'anno precedente.
- **67** "*Imp.ta altre indennità TFR a.p.*": nuovo campo storico per storicizzazione importo del campo storico 74 relativo all'anno precedente.
- **54** "*770: ultimo anno erog. TFR (AAAA)*".
- **55** "*770: ultimo anno erog. altra indennità (AAAA)*".
- **2 "***TFR FINO AL 31/12/2000***"**: in cui vengono riportati i sottoindicati campi stori-
- ci:

-

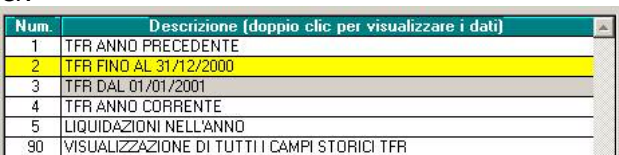

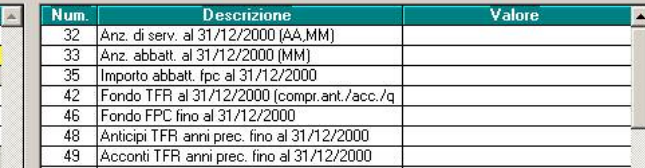

- -**32** "*Anz. di serv. al 31/12/2000 (AA,MM)*".
- $\triangleright$ **33** "*Anz. abbatt. al 31/12/2000 (MM)*".
- **35** "*Importo abbatt. fpc al 31/12/2000*".
- **42** "*Fondo TFR al 31/12/2000 (compr. ant./acc./quote fpc)*".
- **46** "*Fondo FPC fino al 31/12/2000*".
- **48** "*Anticipi TFR anni prec. fino al 31/12/2000*".
- **49** "*Acconti TFR anni prec. fino al 31/12/2000*".
- -**3 "***TFR DAL 01/01/2001***"**: in cui vengono riportati i sottoindicati campi storici:

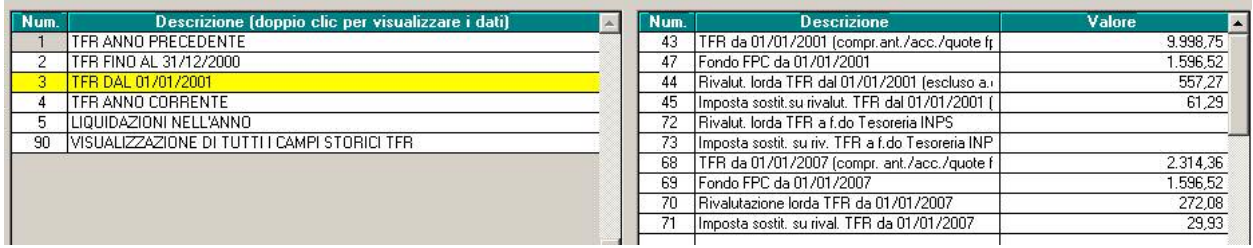

- **43** "*TFR da 01/01/2001 (compr. ant./acc./quote fpc)*".
- **47** "*Fondo FPC da 01/01/2001*".
- **44** "*Rivalut. lorda TFR da 01/01/2001 (escluso a.c.)*".
- **45** "*Imposta sostit. su rivalut. TFR dal 01/01/2001 (escluso a.c.)*".
- **72** "*Rivalut. lorda TFR a f.do Tesoreria INPS*": nuovo storico TFR per storicizzazione rivalutazione effettuata sulle quote TFR versate al Fondo Tesoreria INPS negli anni precedenti.
- **73** "*Imposta sostit. su riv. TFR a f.do Tesoreria INPS*": nuovo storico TFR per storicizzazione imposta sostitutiva su rivalutazione effettuata sulle quote TFR versate al Fondo Tesoreria INPS negli anni precedenti.
- **68** "*TFR da 01/01/2007 (compr. ant./acc./quote fpc)*": nuovo storico TFR per storicizzazione quote TFR accantonate dal 01/01/2007.
- **69** "*Fondo FPC da 01/01/2007*": nuovo storico TFR per storicizzazione delle quote TFR versate a fondo pensione complementare dal 01/01/2007.
- **70** "*Rivalutazione lorda TFR da 01/01/2007*": nuovo storico TFR per storicizzazione rivalutazione lorda dal 01/01/2007.
- **71** "*Imposta sostit. su rivalut. TFR dal 01/01/2007*": nuovo storico TFR per storicizzazione imposta sostitutiva su rivalutazione lorda dal 01/01/2007.
- -**4 "***TFR ANNO CORRENTE***"**: in cui vengono riportati i sottoindicati campi storici:

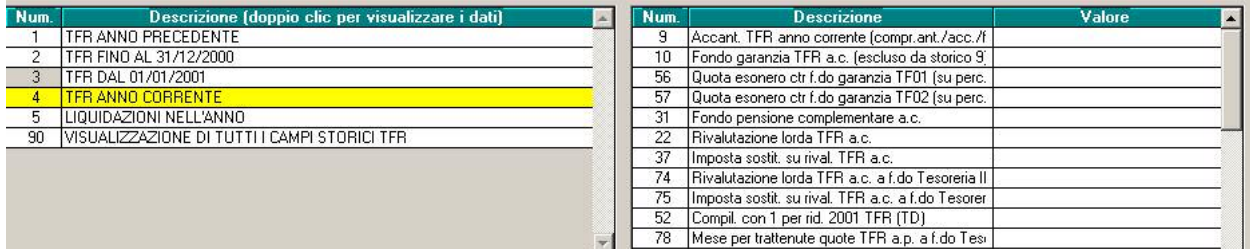

- $\blacktriangleright$ **9** "*Accant. TFR anno corrente (compr. ant./acc./fpc a.c.)*".
- $\blacktriangleright$ **10** "*Fondo garanzia TFR a.c. (escluso da storico 9)*".
- **56** "*Quota esonero ctr f.do garanzia TF01 (su perc. TFR a FPC)*".
- **57** "*Quota esonero ctr f.do garanzia TF02 (su perc. TFR a f.do tesor. inps)*".
- **31** "*Fondo pensione complementare a.c.*"
- **22** "*Rivalutazione lorda TFR a.c.*".
- **37** "*Imposta sostit. su rival. TFR a.c.*".
- $\blacktriangleright$  **74** "*Rivalutazione lorda TFR a.c. a f.do Tesoreria INPS*": nuovo storico TFR per storicizzazione rivalutazione delle quote TFR versate a fondo Tesoreria INPS.
- **75** "*Imposta sostit. su rival. TFR a.c. a f.do Tesoreria INPS*": nuovo storico TFR per storicizzazione imposta sostitutiva su rivalutazione delle quote TFR versate a fondo Tesoreria INPS.
- **52** "*Compil. con 1 per rid. 2001 TFR (TD)*".
- **78** "*Mese per trattenuta quote TFR a.p. a f.do Tesoreria INPS*": nuovo storico TFR per impostare il mese di innesco per trattenere le quote TFR, relative all'anno precedente. rimaste in ditta al fondo Tesoreria INPS.

#### - **5 "***LIQUIDAZIONE NELL'ANNO***"**: in cui vengono riportati i sottoindicati campi storici:

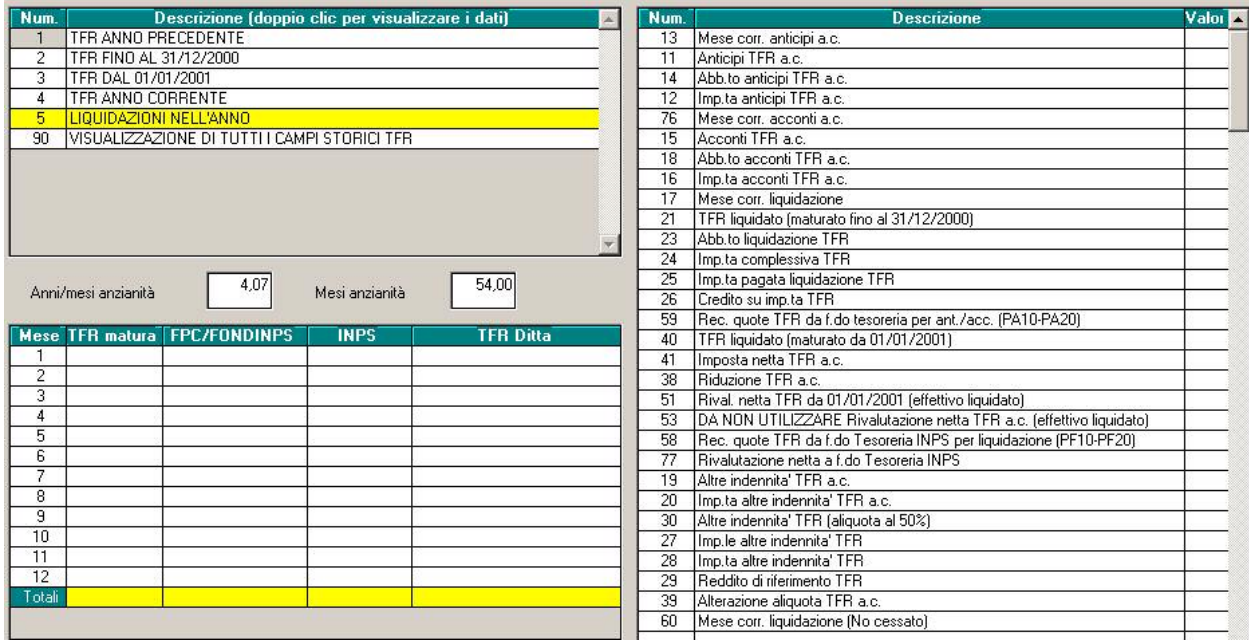

- **13** "*Mese corr. Anticipi a.c.*".
- **11** "*Anticipi TFR a.c.*".
- **14** "*Abb.to anticipi TFR a.c.*".
- **12** "*Imp.ta anticipi TFR a.c.*"
- **76** "*Mese corr. acconti a.c.*": nuovo campo storico per storicizzazione del mese di erogazione acconto TFR.
- **15** "*Acconti TFR a.c.*"
- **18** "*Abb.to acconti TFR a.c.*".
- **16** "*Imp.ta acconti TFR a.c.*".
- **17** "*Mese corr. liquidazione*".
- **21** "*TFR liquidato (maturato fino al 31/12/2000)*".
- **23** "*Abb.to liquidazione TFR*".
- **24** "*Imp.ta complessiva TFR*".
- **25** "*Imp.ta pagata liquidazione TFR*".
- -**26** "*Credito su imp.ta TFR*".
- $\blacktriangleright$ **59** "*Rec. quote TFR da f.do Tesoreria INPS per ant./acc. (PA10-PA20)*".
- 26 Centro Paghe Padova srl Circolare mensile gennaio 2008
- <span id="page-26-0"></span>- **40** "*TFR liquidato (maturato da 01/01/2001)*".
- **41** "*Imposta netta TFR a.c.*"
- **38** "*Riduzione TFR a.c.*".
- **51** "*Rival. Netta TFR da 01/01/2001 (effettivo liquidato)*".
- **53** "*Rivalutazione netta TFR a.c. (effettivo liquidato)*".
- **58** "*Rec. quote TFR da f.do Tesoreria INPS per liquidazione (PF10-PF20)*".
- **77** "*Rivalutazione netta a f.do Tesoreria INPS*": nuovo storico TFR per storicizzazione delle rivalutazione al netto dell'imposta sostitutiva delle quote TFR versate al fondo Tesoreria INPS".
- **19** "*Altra indennità TFR a.c.*".
- **20** "*Imp.ta altre indennità TFR a.c.*"
- **30** "*Altre indennità TFR (aliquota al 50%)*".
- **27** "*Imp.le altre indennità TFR*".
- **28** "*Imp.ta altre indennità TFR*".
- **29** "*Reddito di riferimento TFR*".
- **39** "*Alterazione aliquota TFR a.c.*".
- **60** "*Mese corr. liquidazione (No cessato)*".
- - **5 "***VISUALIZZAZIONE DI TUTTI I CAMPI STORICI***"**: in cui vengono riportati tutti gli storici TFR dei blocchi sopra riportati, gli storici vengono riportati seguendo l'ordine dei blocchi.

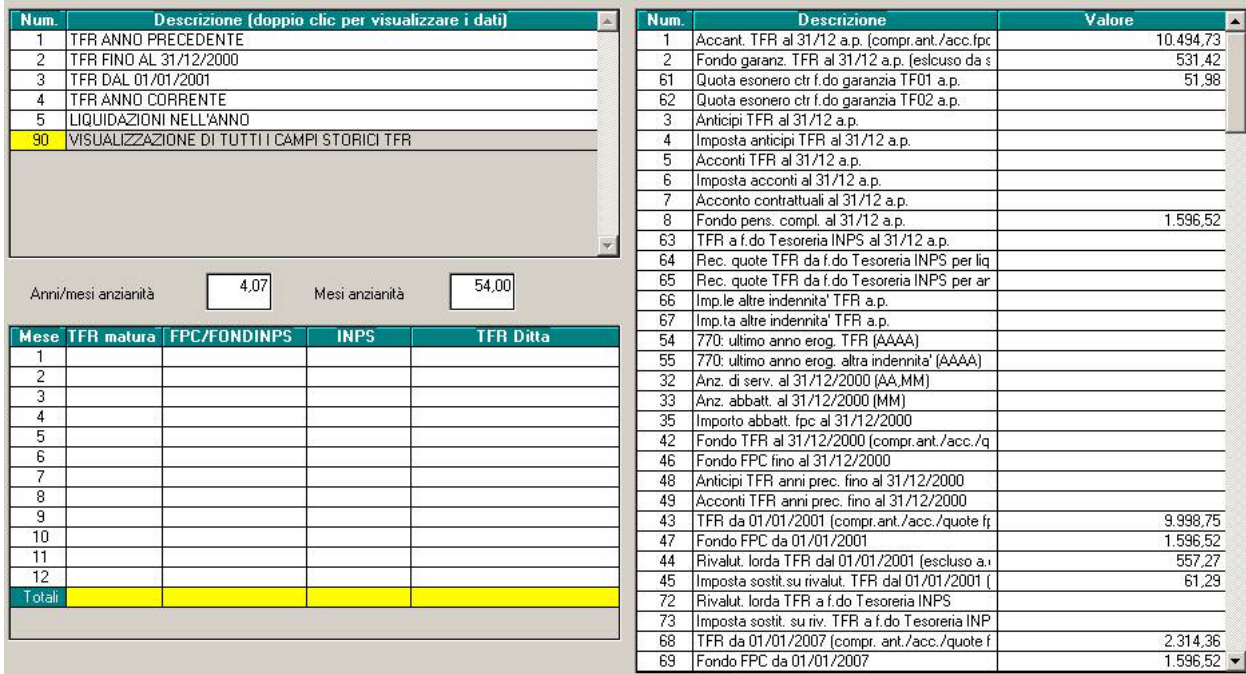

#### **4.2. ANAGRAFICA DITTA**

#### **4.2.1 6^ VIDEATA BOTTONE "STRAORDINARIO"**

E' stata tolta la casella "*Contributo aggiuntivo fisso al 5%*".

#### **4.2.2 8^ VIDEATA BOTTONE "ALTRE OPZIONI"**

E' stata tolta la casella "*Contr. agg. su str.*".

#### **4.2.3 9^ VIDEATA BOTTONE "ADD.COMUNALE"**

Si ricorda che a causa della nuova gestione del modello F24 è stato aggiunto un nuovo bottone per permettere la storicizzazione dell'addizionale comunale che viene, da gennaio 2008, suddivisa per comune e codice comune e non solo per regione.

Per far fronte alle novità normative è stato ritagliato un apposito spazio in 9° videata:

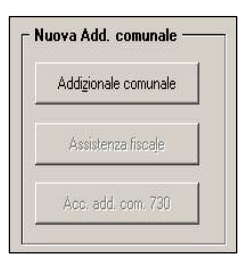

La nuova collocazione presenta anche una nuova mappa per l'addizionale comunale:

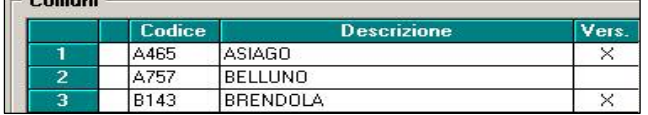

Quando la colonna "Vers." è valorizzata con "X" significa che per quel comune sono presenti versamenti, altrimenti se non valorizzata significa che non è presente alcun versamento.

Per ogni comune è possibile verificare la situazione dei versamenti, spuntando il comune interessato e cliccando l'apposito bottone *Versamenti* (o facendo doppio clic sulla riga del comune scelto):

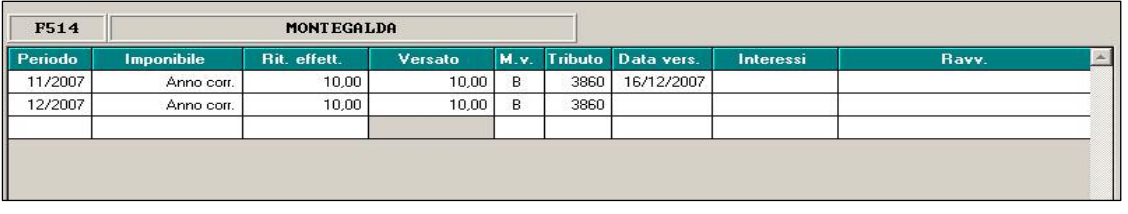

E' possibile modificare i dati riportati in mappa, basta posizionarsi in una delle caselle e procedere alla modifica e successivamente confermare l'operazione.

E' possibile eliminare un'intera riga posizionandosi sulla stessa e scegliendo il tasto *Elimina.* 

E' inoltre possibile inserire un nuovo comune, scegliendo il *bottone Nuovo Comune* e procedendo all'inserimento del comune interessato tramite il codice o, effettuando F4 è possibile fare la ricerca classica:

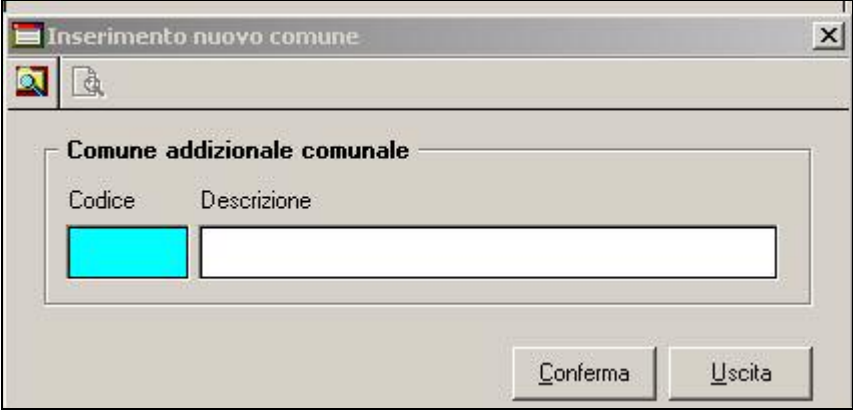

Una volta selezionato il comune confermare l'operazione.

Con le chiusure mensili in automatico sono state storicizzate le vari addizionali comunali suddivise per comune, in relazione ai vari comuni di residenza dei dipendenti.

Dopo il calcolo cedolino contenute nella scelta "verifica dati" sono presenti le opzioni "controllo add. comunale" e "controllo add. comunale 730" per l'esposizione delle nuove addizionali suddivise per singolo comune.

Per quanto riguarda il nuovo modello F24 si rimanda al paragrafo in cui viene illustrata tale novità.

# <span id="page-28-0"></span>**4.3. BANCA E BONIFICI**

Nell'utility di creazione supporto magnetico, è stata abilitata di default la spunta "Inserimento record 16 e 17" contenenti le coordinate bancarie dei beneficiari, ovviamente comprensive del codice IBAN (se inserito).

# **4.4. CALENDARIO / EVENTI**

In seguito alle nuove disposizioni, ora non viene più calcolato in automatico il contributo aggiuntivo 805/810/815.

Il giustificativo riporta la descrizione "da non utilizzare" non è stato eliminato per non creare problemi nelle eventuali stampe statistiche.

#### **In caso di personalizzazioni a livello ditta, risulta cura Utente la sistemazione.**

#### **4.5. CASSA EDILE CON IMPONIBILE CONVENZIONALE**

E' stata riscontrata e sistemata l'anomalia per le Casse Edile che calcolano l'imponibile dei contributi su una quota oraria convenzionale come impostato nella tabella "*Contratti*" → "*Elementi provinciali"* → colonna della griglia a sinistra "*Imple conv."* in quanto nel calcolo dell'imponibile contributi non veniva considerate le ore di festività ma solo le ore ordinarie.

#### **4.5.1 EMOLUMENTI CORRISPOSTI DOPO IL 12/01/2008**

Abbiamo previsto la stampa degli importi di addizionale regionale e comunale che sono stati calcolati nel mese di dicembre ma riferiti all'anno successivo. Le stampe

- PROSPETTO ADD. COMUNALE DITTE XI/GN (BPYS108CL)

- PROSPETTO ADD. REGIONALE DITTE XI/GN (BPYS107CL)

che usciranno in elaborazione solo con il mese di dicembre, per il 2007 vengono consegnate solo ora. A cura Utente la verifica ed eventuali sistemazioni (anagrafica ditta ap e ac, 770 e F24).

#### **4.6. COMPILAZIONE MODELLO F24**

Di seguito si riportano gli interventi effettuati alla procedura dovuti alle novità introdotte sull'F24.

#### **4.6.1 VERSAMENTO ADDIZIONALE COMUNALE**

In relazione al decreto legge del 5 ottobre che e alla risoluzione 368/E del 12 dicembre 2007 (per quanto non specificato si rimanda al testo normativo):

 $\rightarrow$  si dispone il versamento dell'acconto e del saldo dell'addizionale comunale direttamente al comune in cui il dipendente ha domicilio al 01 gennaio 2008

→ tramite modello F24 associando al codice tributo il codice catastale del comune

 $\rightarrow$  vengono inoltre istituiti nuovi codici tributo a decorrere dal 1º gennaio 2008 per il versamento dell'acconto e saldo addizionale comunale; di seguito si riporta la decodifica dei codici utilizzati dalla procedura paghe:

<span id="page-29-0"></span>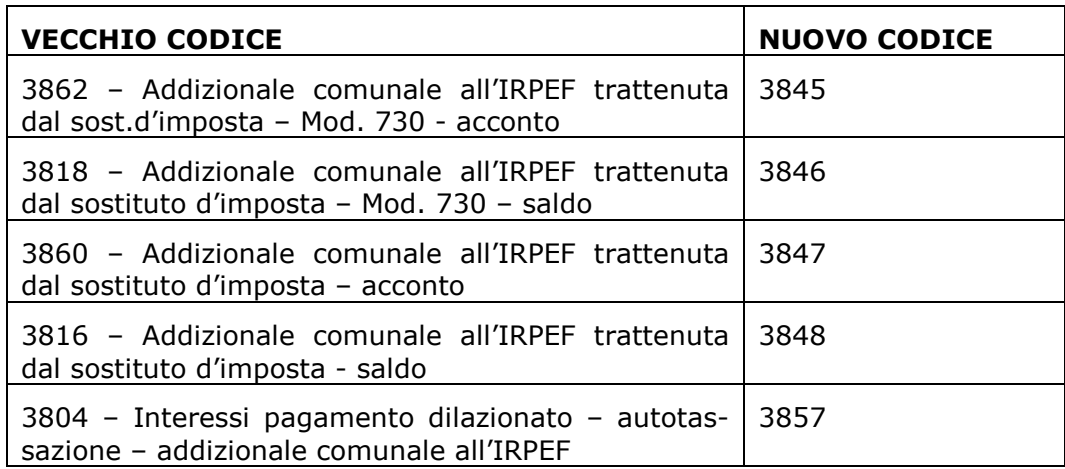

In base a quanto sopra viene riportato il codice catastale sulle stampe dell'F24 nella procedura cliente e prodotte dal Centro con il relativo nuovo codice:

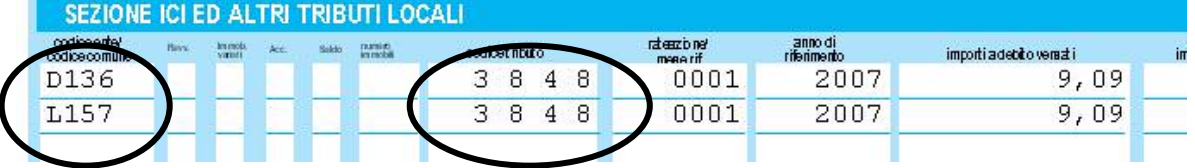

Si precisa inoltre:

- Per le ditte con versamento posticipato in relazione al versamento della addizionali comunali trattenute con le paghe di dicembre 2007 da effettuarsi entro il 16/02 verrà riportato ancora il cod. 3816 (attualmente non abrogato) con cod. ente 99. Con i prossimi versamenti (addizionali trattenute a saldo\acconto\rateizzazione dei tributi 2007) verrà utilizzata la nuova esposizione.
- Per le ditte attuali verrà utilizzata la nuova esposizione
- Nel caso vi sia il versamento posticipato l'F24 elaborato con le paghe di gennaio ma i CCC hanno il tipo di versamento attuale si verificano entrambe le situazioni:

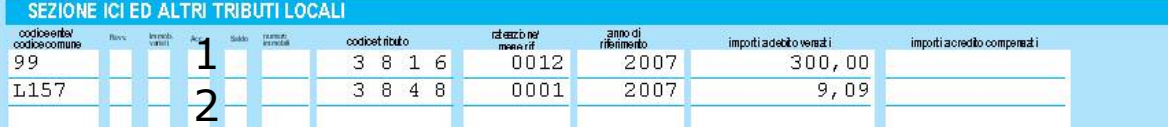

- Versamento delle addizionali trattenute ai dipendenti con le paghe di dicembre 2007 (versamento posticipato)
- Versamento delle addizionali trattenute ai CCC con le paghe di gennaio 2008 (versamento attuale)

#### **4.6.2 INDICAZIONE "MESE DI RIFERMENTO"**

Con provvedimento del 23 ottobre 2007 l'Agenzia delle Entrate prevede l'indicazione del "mese di riferimento" da indicare nell'F24 in "rateizzazione\regione\prov.\mese rif." e con successiva risoluzione del 28 dicembre si indicano quali codici tributo sono oggetto di tale informazione.

In base a tali informative la procedura riporterà in stampa il mese e relativo anno di riferimento in cui effettivamente viene effettuata la ritenuta fiscale al dipendente rispecchiando il principio di compilazione del quadro ST del 770.

<span id="page-30-0"></span>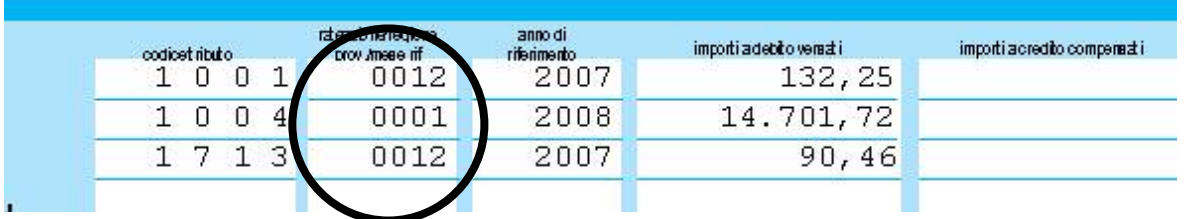

# Ad esempio:

Prendendo come riferimento le paghe di competenza "marzo 2008" di una azienda che effettua ritenute di lavoro dipendente da esporre con cod. 1001 :

*per le ditte posticipate*: il cod. 1001avrà periodo di riferimento 04 – 2008 (ritenute effettuate ad aprile, versamento F24 il 16/05)

*per ditte attuali*: : il cod. 1001avrà periodo di riferimento 03 – 2008 (ritenute effettuate a marzo, versamento F24 il 16/04)

La stessa logica si applica alle altre ritenute della delega.

Per le novità introdotte si segnalano le seguenti situazioni:

- Per le ditte posticipate che effettuano i versamenti delle ritenute\addizionali trattenute nel cedolino di competenza di dicembre 2007 (trattenuta effettuata a gennaio 2008 da versarsi a febbraio 2008) come da esposizione nel quadro ST del 770
- Il codice 1713 come da istruzioni del 770 verrà esposto con periodo 12 2007 sia per le ditte attuali che posticipate
- Il codice 1250 verrà indicato con periodo 01 2008
- Per quanto riguarda i cod. 3802 & 3848 utilizzati per la rateizzazione delle addizionali riferite all'anno 2007 ma pagate nel 2008 si espone il mese di riferimento in viene effettuata la ritenuta e anno riferimento 2007. Ad esempio:

*ditte posticipate*; paghe con mese di competenza gennaio, trattenuta della 1a rata: anno mese riferimento => 02 - 2007 (versamento F24  $16/03/08$ ) *ditte attuali* : paghe con mese di competenza di gennaio, trattenuta della 1a rata: anno mese riferimento => 01 - 2007 (veramento F24 il 16/02/08)

# **4.7. DATA PRIMA OCCUPAZIONE UTILITY 50 AC - 7 AP**

#### **4.7.1 ARCHIVIO AP**

Negli archivi ap, Utility, Aggiorna, è presente la scelta *7) Data prima occupazione*. Ricordiamo che i dati sono utili per il riporto nel 770.

#### **4.7.2 ARCHIVIO AC**

Negli archivi ac, Utility, Aggiorna, è presente la scelta *50) Data prima occupazione.* Ricordiamo che i dati, oltre che utili per il riporto nel 770 degli anni successivi, **potranno essere inseriti anche dopo l'elaborazione della ditta, ma resterà l'obbligo di inviare le variazioni anagrafiche prima delle chiusure del mese** e, come di consueto, non effettuare variazioni prima del caricamento del cd relativo al mese successivo.

#### **4.7.3 INFORMAZIONI GENERALI AP E AC**

Per quanto riguarda il reperimento dati e il successivo inserimento nell'archivio paghe, **a cura Utente la verifica dell'obbligo e della modalità di indicazione dei dati in base alle istruzioni dell'Agenzia delle Entrate**, prima dell'indicazione dei dati stessi, in quanto **se presenti verranno comunque riportati**.

Se effettuata la scelta *Data prima occupazione (50/7)* verranno proposte le ditte presenti nell'archivio, selezionabili solo una alla volta:

<span id="page-31-0"></span>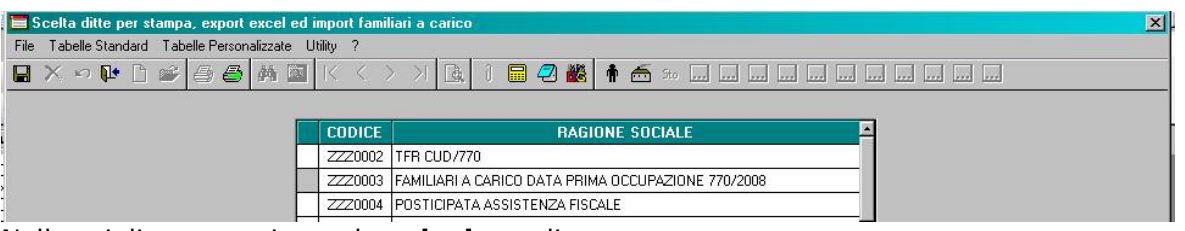

Nella griglia successiva, ad **esclusione** di :

- posizioni D, H, P, Q , T
- livelli SO, CO, TA, SA, CA

- lavoratori autonomi, che vengono indicati nel quadro LA del modello 770 (livello CCC e presenza di una opzione nel campo Gestioni collaborazioni, 7 videata anagrafica dipendente)

- assunti negli anni precedenti al 2007

# sono presenti i dipendenti della ditta

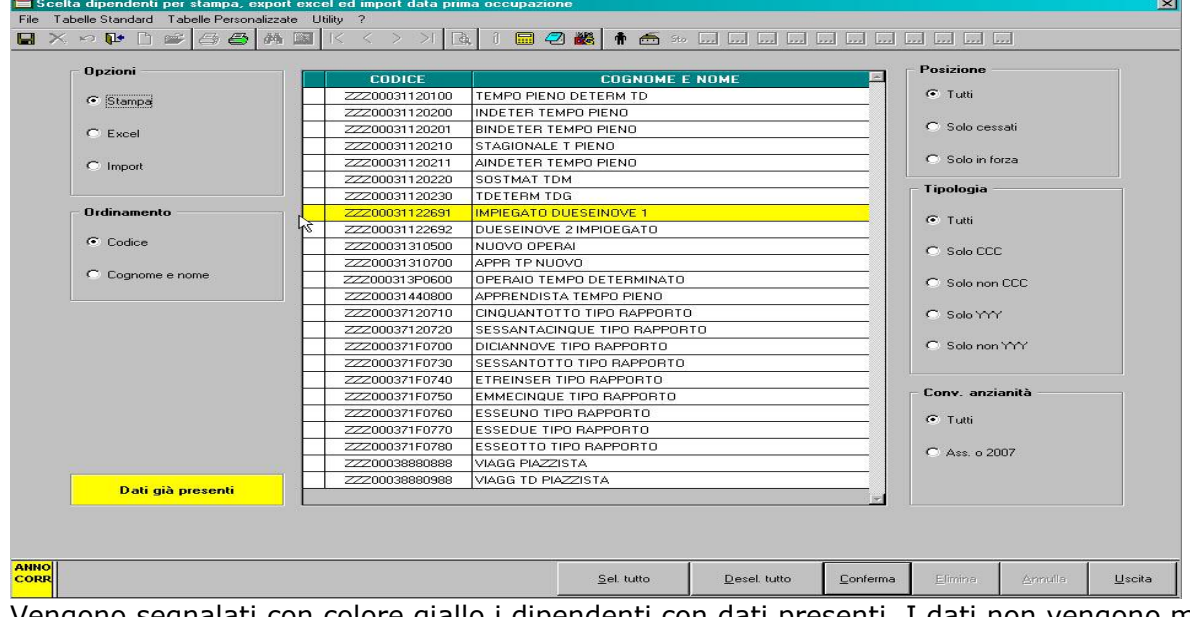

Vengono segnalati con colore giallo i dipendenti con dati presenti. I dati non vengono mai riportati né in stampa né nel file excel.

Oltre alla selezione di solo alcuni dipendenti tra quelli proposti, sono presenti le seguenti opzioni:

- ordinamento di stampa per chiave o alfabetico

- ulteriori filtri per la posizione del dipendente (cessati = posizioni C, R, L), per la tipologia (Solo CCC = livello CCC, Solo YYY = livello YYY) e per data convenzionale anzianità (Ass o 2007 = se presente e uguale/superiore a 2007 o se assente data convenzionale), divisi in tre sezioni e combinabili tra loro.

#### **4.7.4 STAMPA**

Per effettuare la stampa di un modello senza dati anagrafici, **prima della selezione della ditta**, è presente il tasto *Stampa in bianco*:

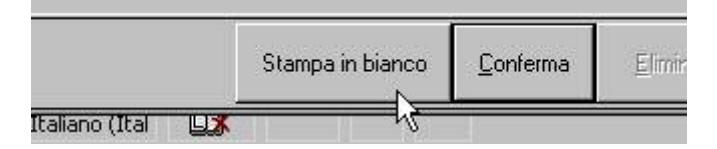

La stampa con i dati anagrafici, **dopo la selezione della ditta**, può essere creata selezionando:

G Stampa

Dopo la selezione dei dipendenti e la conferma della videata sarà possibile effettuare la stampa di un dipendente alla volta o la creazione del PDF (uno o tutti) e la stampa quindi del PDF stesso

<span id="page-32-0"></span>Ctrl + E: esporta la pagina corrente in PDF, Ctrl + T: esporta tutto in PDF

 $100\,\%$ Esporta tutti PDF Export PDF Print...

Se non visibili i tasti di export PDF è possibile utilizzare i comandi Ctrl+E o Ctrl+T.

*N.B.: E' possibile inserire i dati anche in un file excel importabile successivamente. Gli Utenti interessati, devono contattare il centro paghe per le istruzioni.*

# **4.8. DMAG**

E' stato sistemato tracciato XML per l'invio del supporto magnetico Dmag in base alle nuove specifiche tecniche.

# **4.9. FAMILIARI A CARICO → UTILITY 49 AC - 6 AP**

#### **4.9.1 ARCHIVIO AP**

Negli archivi ap, Utility, Aggiorna, è presente la scelta *6) Familiari a carico.* Ricordiamo che i dati sono utili per il riporto nel 770.

#### **4.9.2 ARCHIVIO AC**

Negli archivi ac, Utility, Aggiorna, è presente la scelta *49) Familiari a carico..*

Ricordiamo che i dati, oltre che utili per il riporto nel 770 degli anni successivi, potranno essere inseriti anche dopo l'elaborazione della ditta, ma resterà l'obbligo di inviare le variazioni anagrafiche prima delle chiusure del mese e, come di consueto, non effettuare variazioni prima del caricamento del cd relativo al mese successivo.

Visto che i dati nell'archivio ac si riferiscono agli anni 2008 e 2007, abbiamo provveduto ad inibire la stampa e l'export (presenti comunque nelle utility in ap). Per quanto riguarda **l'import**, i dati inseriti nel file relativamente all'anno 2006 non verranno considerati, mentre **i dati del file indicati nell'anno 2007, verranno riportati sia nella griglia anno 2008 che nella griglia anno 2007,** a cura Utente le eventuali rettifiche per l'anno 2008.

#### **4.9.3 INFORMAZIONI GENERALI AP E AC**

Per quanto riguarda il reperimento dati e il successivo inserimento nell'archivio paghe, **a cura Utente la verifica dell'obbligo e della modalità di indicazione dei dati in base alle istruzioni dell'Agenzia delle Entrate**, prima dell'indicazione dei dati stessi, in quanto **se presenti verranno comunque riportati**.

Se effettuata la scelta *Familiari a carico (49/6)* verranno proposte le ditte presenti nell'archivio, selezionabili solo una alla volta:

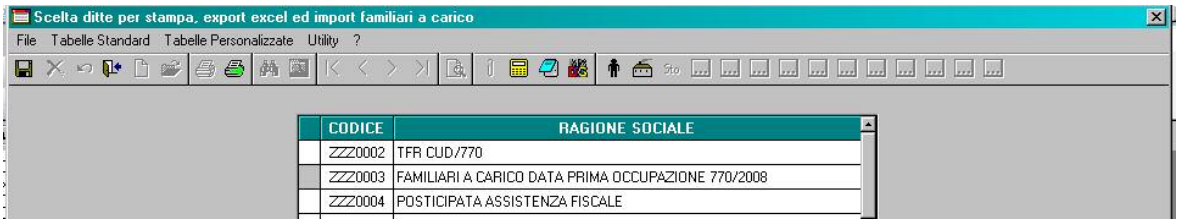

Nella griglia successiva, ad **esclusione** di :

- posizioni D, H, P, Q , T

- livelli SO, CO, TA, SA, CA

- lavoratori autonomi, che vengono indicati nel quadro LA del modello 770 (livello CCC e presenza di una opzione nel campo Gestioni collaborazioni, 7 videata anagrafica dipendente)

- cessati negli anni precedenti al 2007.

sono presenti i dipendenti della ditta

<span id="page-33-0"></span>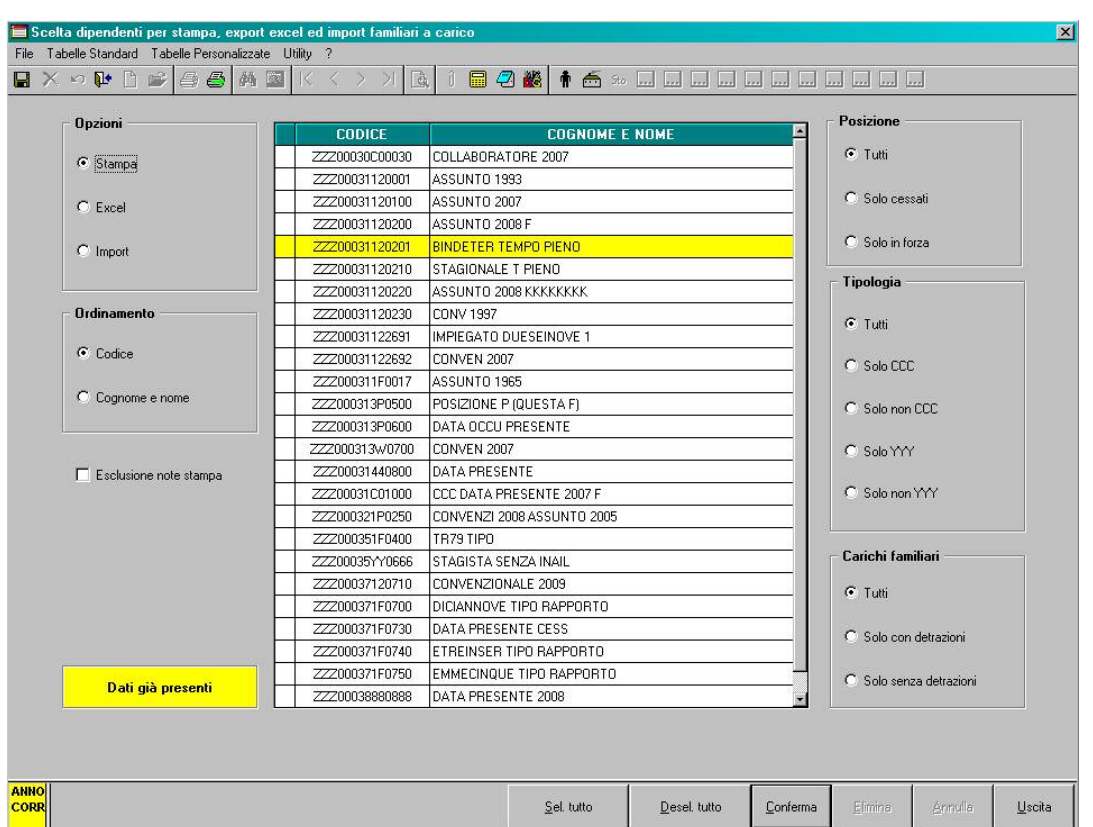

Vengono segnalati con colore giallo i dipendenti con dati presenti. I dati non vengono mai riportati né in stampa né nel file excel.

Oltre alla selezione di solo alcuni dipendenti tra quelli proposti, sono presenti le seguenti opzioni:

- ordinamento di stampa per chiave o alfabetico

- esclusione delle note previste dal Centro

- ulteriori filtri per la posizione del dipendente (cessati = posizioni C, R, L), per la tipologia (Solo CCC = livello CCC, Solo YYY = livello YYY) e presenza di detrazioni per carichi familiari (Solo con detrazioni = se presente in almeno un mese un dato nelle righe del coniuge o dei figli o degli altri), divisi in tre sezioni e combinabili tra loro.

#### **4.9.4 STAMPA**

Per effettuare la stampa di un modello senza dati anagrafici, **prima della selezione della ditta**, è presente il tasto *Stampa in bianco*:

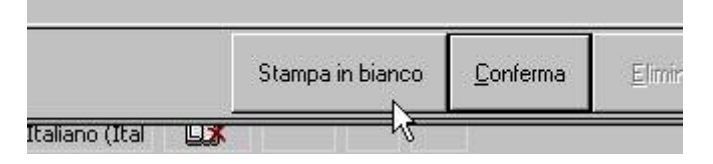

La stampa con i dati anagrafici, **dopo la selezione della ditta**, può essere creata selezionando:

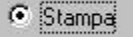

Dopo la selezione dei dipendenti e la conferma della videata sarà possibile effettuare la stampa di un dipendente alla volta o la creazione del PDF (uno o tutti) e la stampa quindi del PDF stesso

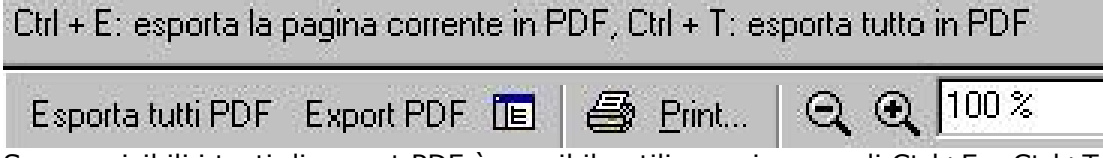

Se non visibili i tasti di export PDF è possibile utilizzare i comandi Ctrl+E o Ctrl+T.

34 Centro Paghe Padova srl – Circolare mensile gennaio 2008 *N.B.: E' possibile inserire i dati anche in un file excel importabile successivamente. Gli Utenti interessati, devono contattare il centro paghe per le istruzioni.*

<span id="page-34-0"></span>E' stato sistemato, in gestione fpc, l'anagrafica ditta in modo tale che nel relativo supporto esca anche il conto corrente.

Il nuovo campo si trova in procedura fpc seconda videata, campo 61:

061 - Numero conto corrente

# **4.11. FONDO TESORERIA INPS**

E' stato implementato il programma per permettere la trattenuta delle quote TFR rimaste in ditta relative all'anno precedente per il versamento al Fondo Tesoreria INPS. Per trattenere le quote TFR rimaste in ditta relative all'anno precedente in anagrafica dipendente videata 9 → bottone "*Dati TFR"* → blocco 4 "*TFR ANNO CORRENTE"* nello storico TFR 63 indicare il numero del mese dell'anno precedente da cui iniziare il versamento delle quote TFR rimaste in ditta.

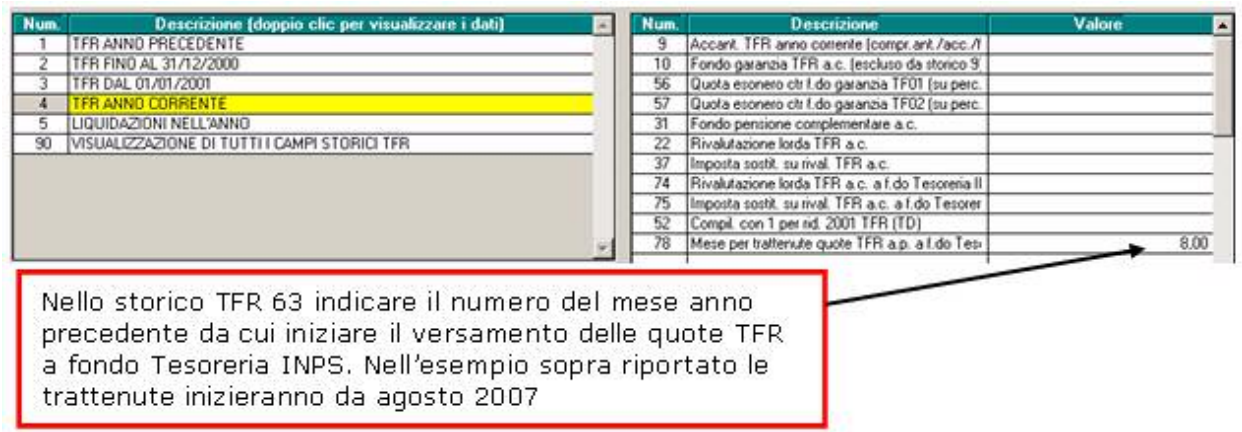

Da anagrafica dipendente videata 10 → bottone "*Imp.le conv."* → bottone "Anno precedente" **→** seconda griglia in basso dal mese di agosto verrà trattenuto il TFR, verranno calcolati gli interessi, verrà calcolato il recupero del fondo garanzia

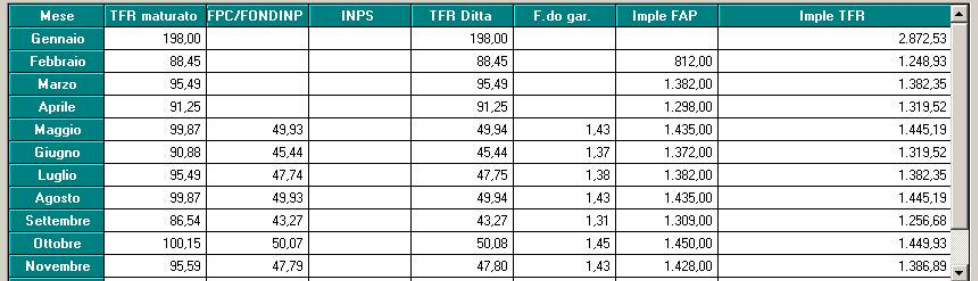

Nel cedolino di conseguenza con la voce paga 8912 verranno riportate le quote TFR arretrate a partire dal mese di agosto 2007 e con la voce paga 8913 i relativi interessi.

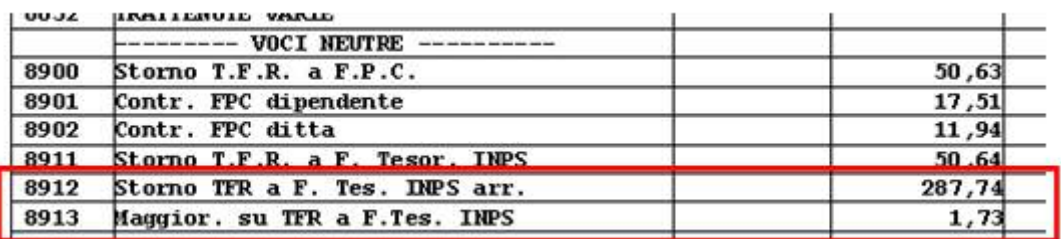

Nel DM10 verranno versate le quote di TFR arretrato, i relativi interessi, e il recupero del fondo garanzia relativo al quote TFR dei mesi arretrati.

<span id="page-35-0"></span>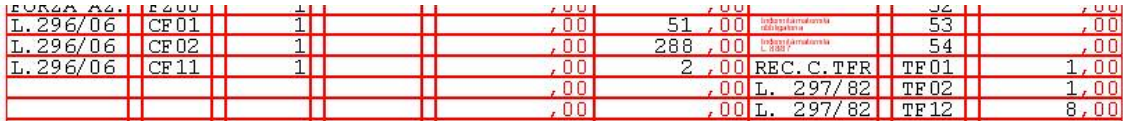

Con le chiusure mensili in anagrafica dipendente videata 10 → bottone "*Imp.le conv.*" → bottone "Anno precedente" → seconda griglia in basso le quote di TFR trattenuto verranno storicizzate nella colonna "INPS" ed i recuperi del fondo garanzia verranno storicizzati nella colonna "F.do garanzia".

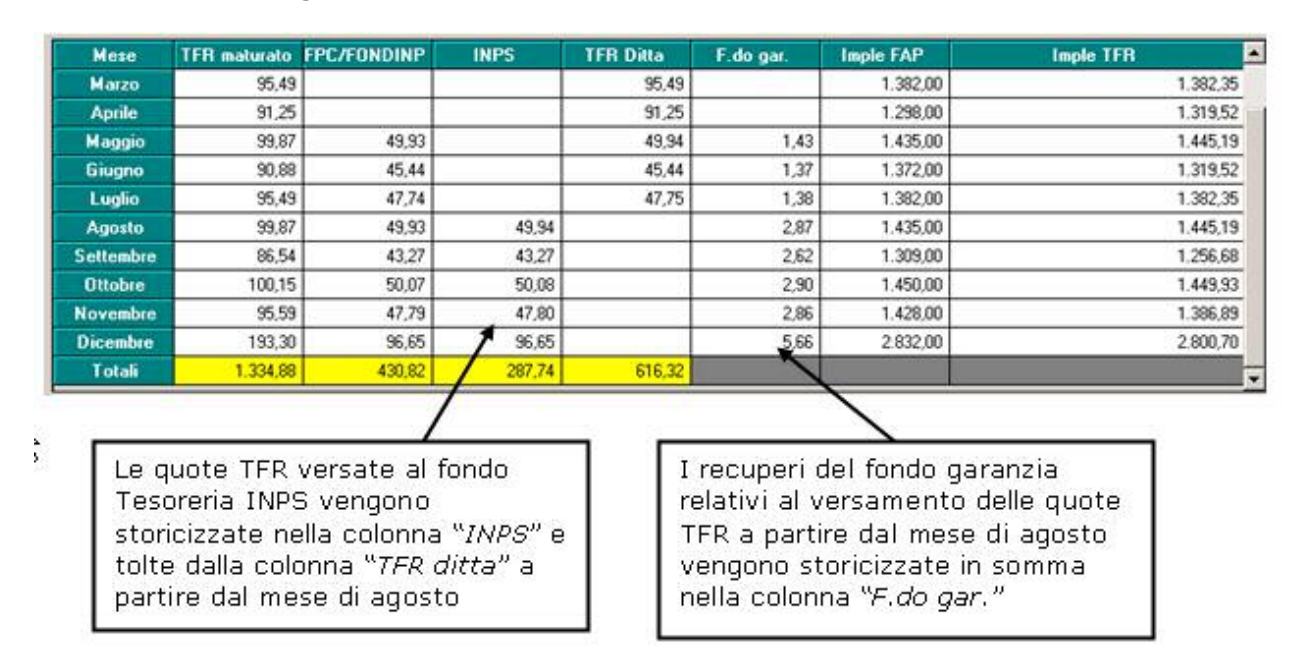

Inoltre le trattenute TFR versate al fondo Tesoreria INPS relative all'anno precedente vengono storicizzate in anagrafica dipendente videata 9 bottone "*Dati TFR*" blocco 1 "*TFR ANNO PRECEDENTE*" nello storico TFR 63.

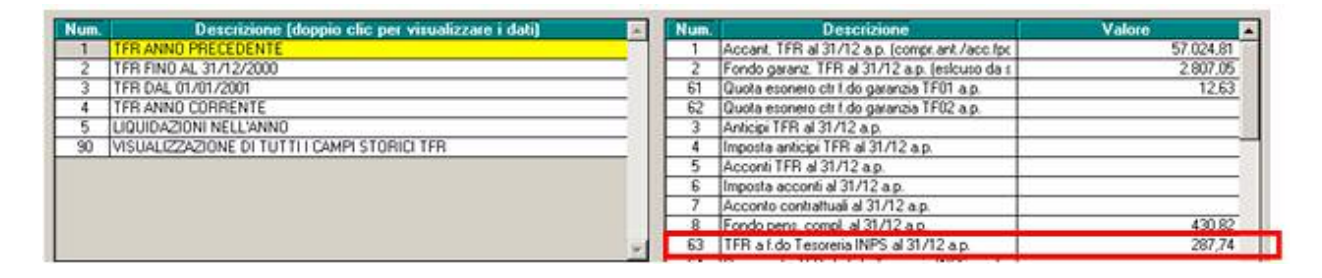

#### **4.12. GESTIONE MODELLO DL 86/88 BIS**

#### **4.12.1 SISTEMAZIONE**

Sistemato il problema di compilazione dei giorni retribuiti che si presentava con i dipendenti con data di assunzione riferita ad un mese in cui non sono presenti movimenti elaborati.

#### **4.12.2 MODELLO DL 86/88 BIS**

E' stato disattivata la gestione del modello DL 86/88 bis, solo per l'anno corrente, provvederemo alla sua attivazione entro il più breve tempo possibile.

Se, pertanto, si procede alla richiesta del relativo modello comparirà messaggio:

 $\Rightarrow$  Programma non attivo

# <span id="page-36-0"></span>**4.13. MAGGIORAZIONE ORE PRESENZA CHIMICI**

E' stata riscontrata e sistemata la seguente anomalia per il pagamento di maggiorazione ore presenza chimici, voce paga 0417 "*MAGG. PRESENZA*" per le ditte che hanno elaborato le 13^ vidimate in quanto con l'elaborazione del mese di dicembre la voce paga 0417 non veniva calcolata.

# **4.14. MODULISTICA GRAFICA**

#### **Sono stati aggiunti i seguenti modelli:**

**CONAPP:** "Contratto di apprendistato professionalizzante" viene visualizzato in caso di qualifica "apprendista"

**CASSPN:** assunzioni → "Modello unico comunicazione Pordenone" valido per la sola provincia PN.

**TRAPN:** trasformazioni → "comunicazione di trasformazione provincia Pordenone" valido per la sola provincia PN.

**CRLPN:** cessazioni → "modello unico comunicazione Pordenone" valido per la sola provincia PN

#### **4.15. NETTO LORDO COSTO**

E' stato implementato l'export dati in formato Excel nella stampa Netto Lordo Costo. Al termine del calcolo è possibile scegliere tra le due opzioni.

#### **4.16. OPERAI AGRICOLI**

E' stata riscontrata e sistemata la seguente anomalia:

in presenza di aliquota con versamento di contributi previdenziali a SCAU, con versamento di contributi minori a INPS in fase di conguaglio con recupero del contributo aggiuntivo 1% nel DM10 veniva riportato il recupero del contributo aggiuntivo 1% che invece va recuperato da SCAU.

Con il presente aggiornamento l'anomalia è stata sistemata e nel caso suddetto il contributo aggiuntivo non viene più riportato nel DM10.

#### **4.17. PROSPETTO CONTABILE MENSILE**

Sono state riscontrate e sistemate le seguenti anomalie:

- - Se applicata aliquota per marittimi con recupero dei contributi per malattia operai e maternità nel DM10 quadro D, aliquota P030 "*IND ARMATORI-T.INPS1.17 RECUP. MAL/MAT*", nel prospetto contabile al rigo "*VERSAMENTI INPS*" non veniva riportato l'importo corretto corrispondente al versamento effettuato con DM10.
- - Se elaborato ditta con dirigente in taluni casi nel prospetto generale al rigo "*VERSA-MENTO INPS*" l'importo non veniva arrotondato all'unità di euro e nel DM10 veniva esposto il codice di solidarietà per enti diversi da previdenza complementare senza importo.

#### **4.18. RILEVA LIGHT**

E' stata caricata una nuova versione 379 per sistemare alcune problematiche di stampe.

#### **4.19. STAMPE**

#### **4.19.1 COMUNICAZIONE CODICE IBAN**

Stampe  $\rightarrow$  varie  $\rightarrow$  comunicazione codice iban sono stati ridotti i campi per il c/c da 13 a 12. E' stato inoltre aggiunto una funzione "iban in bianco" per effettuare la stampa senza i dati identificativi.

#### **4.19.2 STAMPA PROSPETTO T.F.R. (PSTTFRB)**

In seguito alla diversa esposizione dei dati tfr nella 9 videata dell'anagrafica dipendente, la presente stampa verrà rivista.

#### **4.19.3 STAMPA PROSPETTO COMPENSO SPORTIVI DILETTANTI**

Nella stampe a PC dopo il calcolo cedolino e nelle stampe prodotte al centro è stata inserita la stampa "89) Prospetto compensi sportivi dilettanti".

#### <span id="page-37-0"></span>**5. COEFFICIENTE RIVALUTAZIONE T.F.R.**

Riportiamo di seguito i coefficienti di rivalutazione, presenti nelle nostre tabelle, da applicare sulle indennità di fine rapporto:

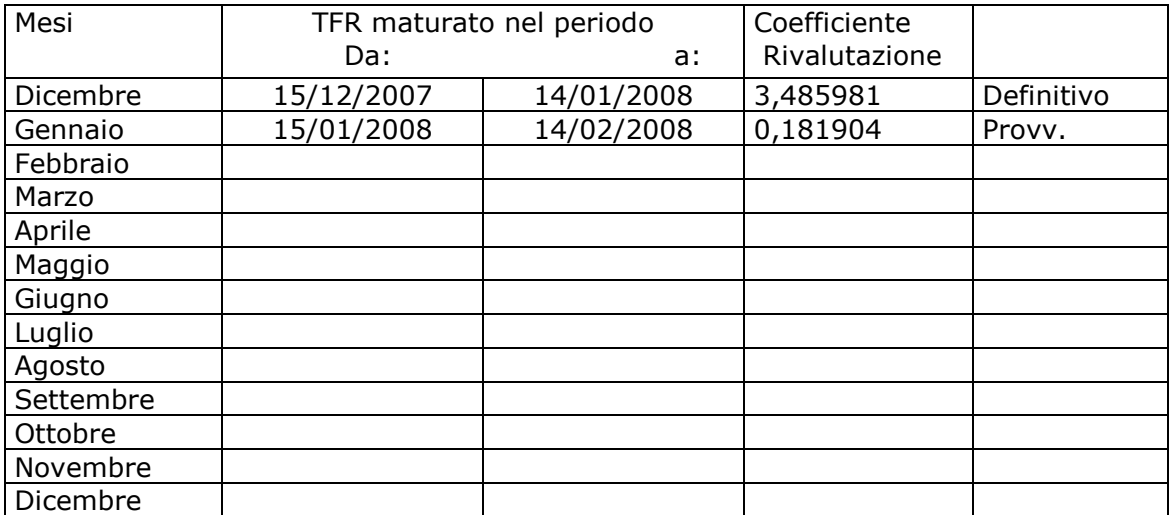

Sono evidenziate dalla dicitura "Provvisorio" i coefficienti non ancora pubblicati ma calcolati dal Centro.

#### <span id="page-38-0"></span>**6.1. SISTEMAZIONE NUOVI CAMPI**

Essendoci dei nuovi campi, per sistemare i mesi precedenti, è necessario entrare in utility  $\rightarrow$  sistemazione campi sporchi  $\rightarrow$  denuncia individuale.

#### **6.2. DITTE CON VERSAMENTI POSTICIPATI: COMPENSI COLLABORATORI DI DICEMBRE**

I supporti magnetici prodotti con le paghe di dicembre comportano una particolare esposizione dei dati per le ditte con **versamento posticipato** che hanno erogato dei **compensi con il cedolino di dicembre.** 

Per tali casistiche infatti il compenso erogato a collaboratori con la **mensilità di novembre e il compenso erogato con la mensilità di dicembre verranno accorpati e** 

**caricati nella procedura Emens entrambi con la mensilità 12**, anche il relativo file .xml pertanto sarà prodotto seguendo questo principio.

Si segnalano le seguenti caratteriste per tale situazione:

- Il campo Imponibile riporta la somma dell'imponibile previdenziale dei compensi di novembre e dicembre.
- Il campo Data inizio attività riporta la data inserita nella colonna Dal del mese di novembre nel pulsante in anagrafica dipendente "Storico Co.co.co"; il campo Data fine attività riporta la data di fine del periodo di competenza del compenso inserito nella colonna del del mese di dicembre nel pulsante in anagrafica dipendente "Storico Co.co.co". Es: un CCC a cui sono stati erogati due compensi con competenza 1° novembre/30 novembre e con competenza 1° dicembre\31 dicembre verrà riportato nell'anagrafica del dipendente "Data inizio attività 01/11/2007" e "Data fine attività 31/12/2007".
- Nel caso di compensi erogati solo con i cedolini di novembre o dicembre verrà caricato con periodo 12/2007 il singolo mese con le relative date di inizio\fine attività.

#### **6.3. STAMPA STORICO EMENS**

E' stata ampliata e modificata la stampa dello storico emens, riportando i nuovi dati del tfr.